# Installation Guide

# Programmable MODBUS Card for SVTX, SVX, S3MX and SV 3-Phase UPS Systems

## Model: MODBUSCARDSV

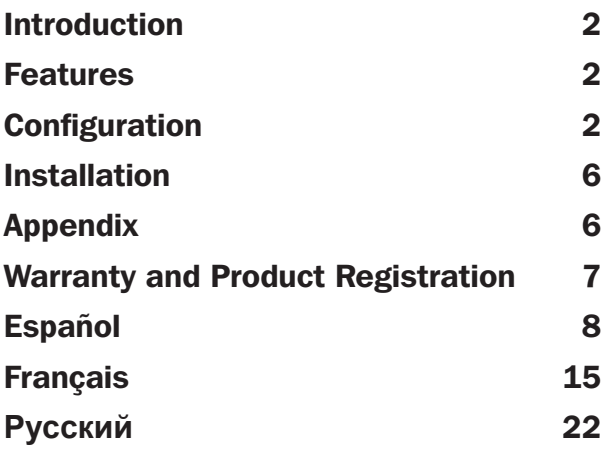

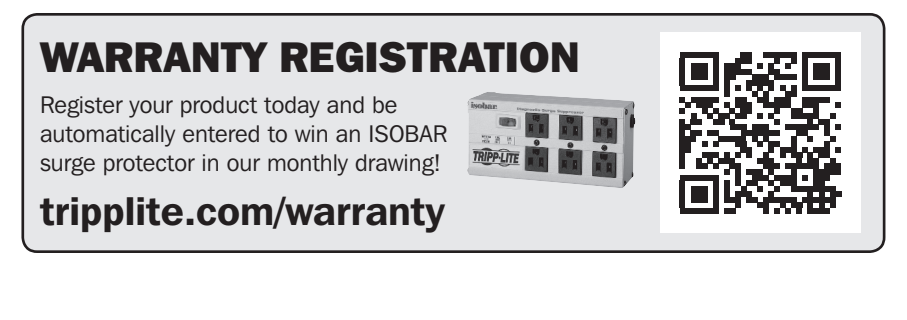

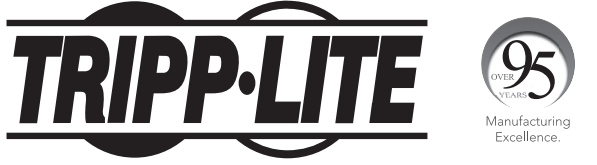

1111 W. 35th Street, Chicago, IL 60609 USA • tripplite.com/support Copyright © 2019 Tripp Lite. All rights reserved.

# Introduction

The MODBUSCARDSV provides SVTX, SVX, S3MX, and SV UPS systems communication functionality with a PC by way of the MODBUS protocol.

### Features

- Implements MODBUS protocol
- Provides MODBUS functions, including Holding Registers and Write Single Registers
- Provides communication through RS-485 interface

# **Configuration**

- A RS-485 Ports
- **B** Address Configuration Switches (SW1)
- C Communication Setting Configuration Switches (SW2)
- D Resistance Switches (SW3)

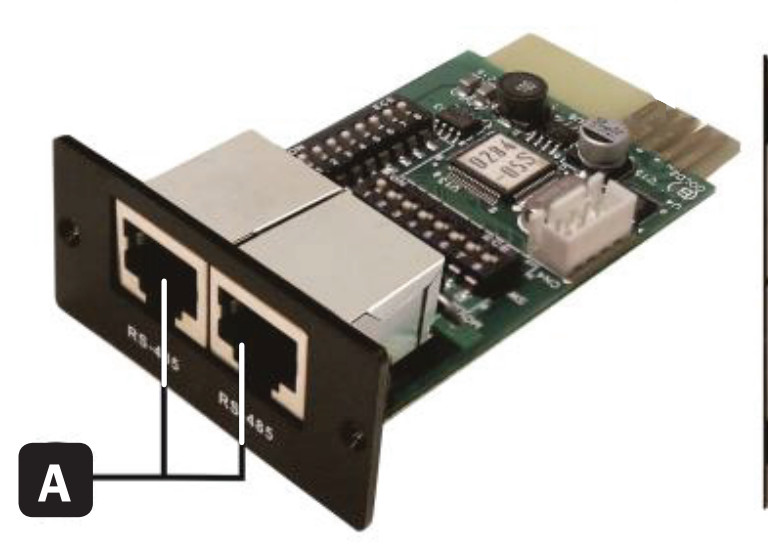

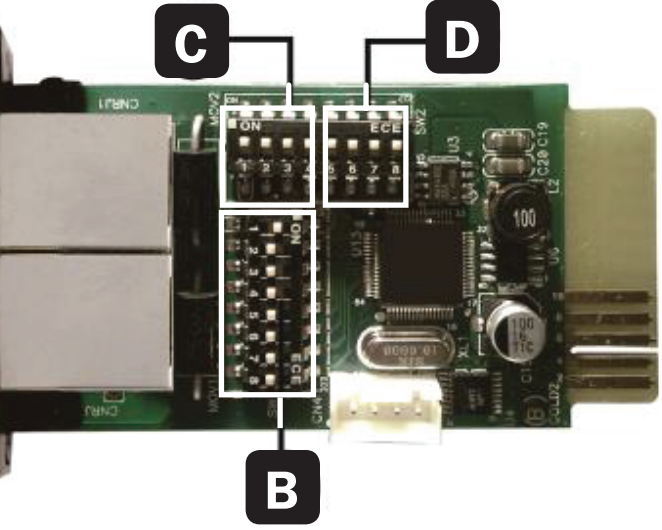

There are eight DIP switches on SW1 and a combined eight DIP switches on SW2 and SW3. When the DIP switch is pushed to the ON (down) position, it is set to "1". If the DIP switch is in the OFF (up) position, it is set to "0".

#### **Machine ID Configuration (SW1)**

Use SW1 to set the machine ID. The MODBUSCARDSV ID is set to 0x01 as shown in the diagram below. Refer to the Appendix in this manual for detailed ID numbers and SW1 settings.

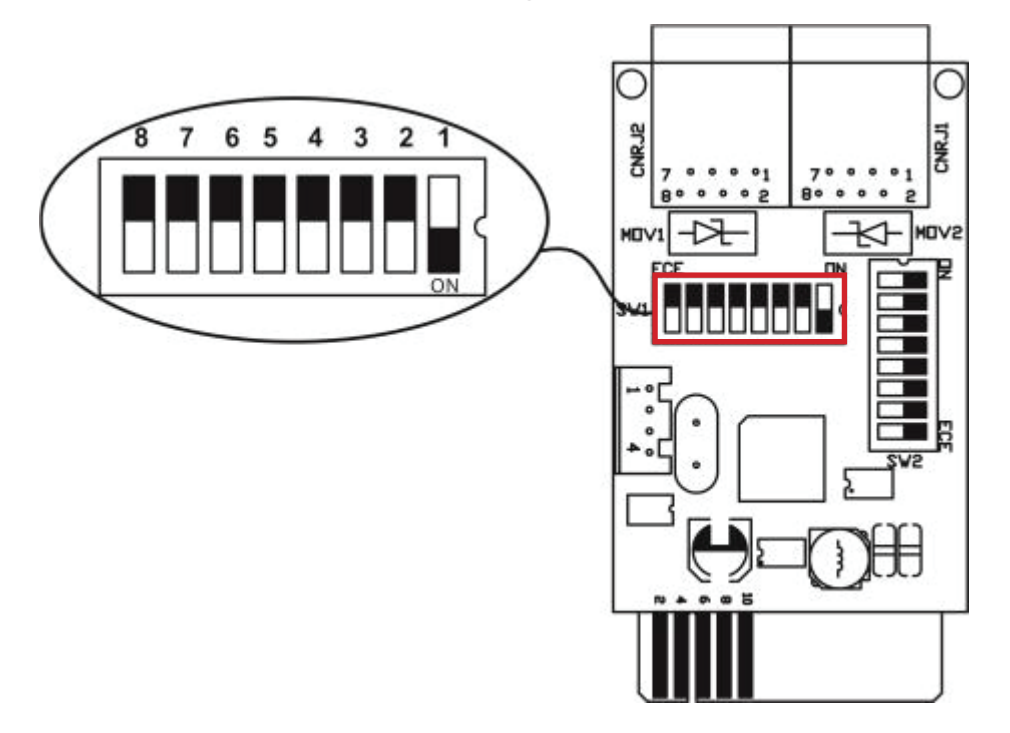

#### **Communication Format Configuration (SW2)**

DIP switches 1 - 4 are used to configure the card's communication settings. *Note: DIP switch 5 is unused for this configuration.* 

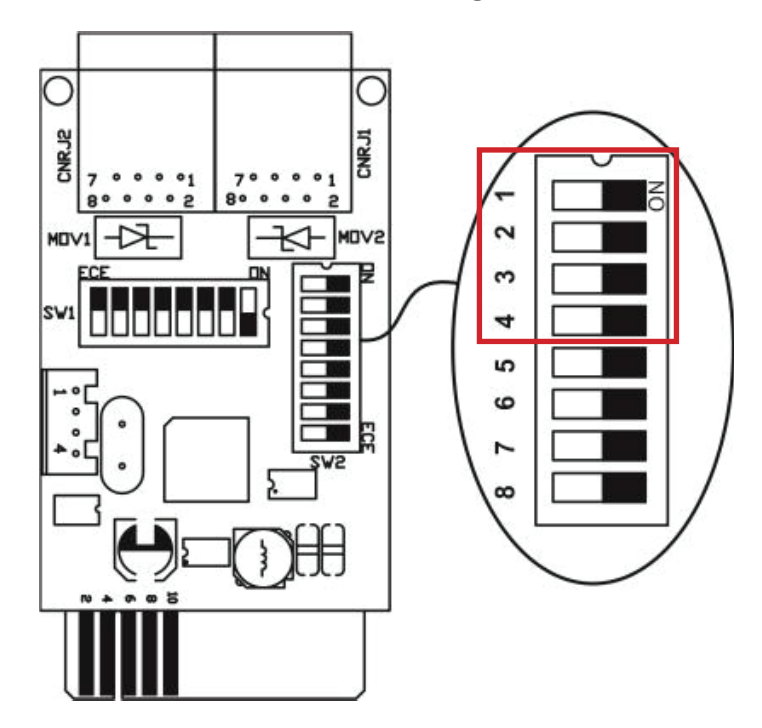

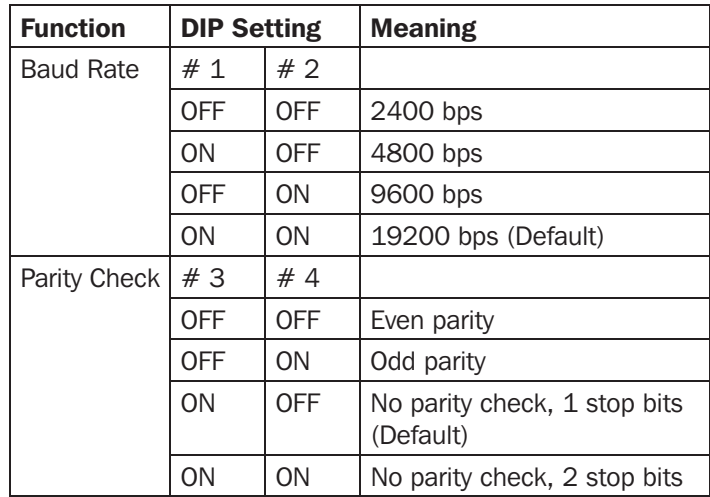

## RS-485 Resistance Configuration (SW3)

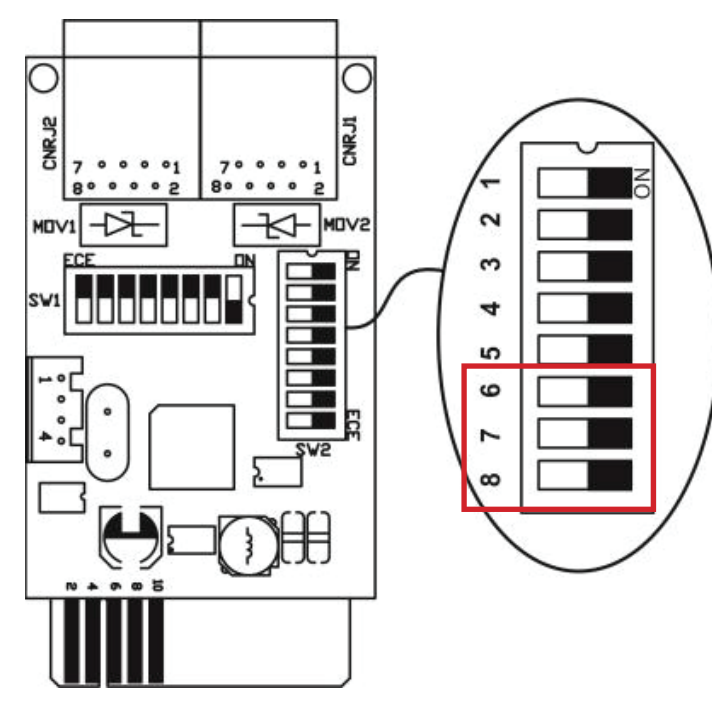

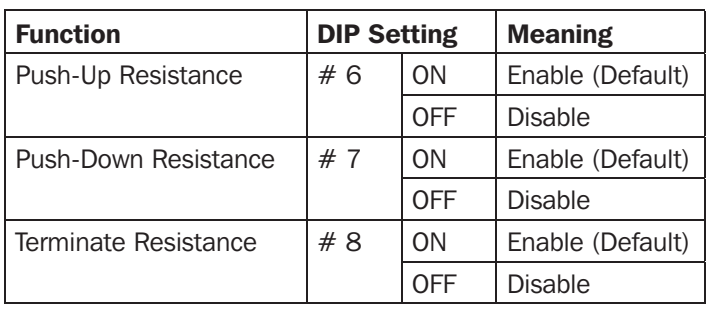

*Note: Refer to the Multiple Monitoring Diagram for more information on DIP settings.*

### **Interface Configuration**

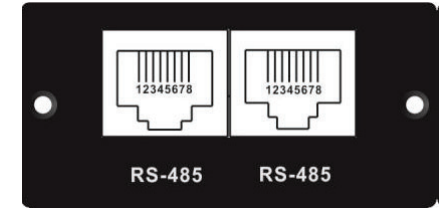

#### RS-485 Pin Configuration

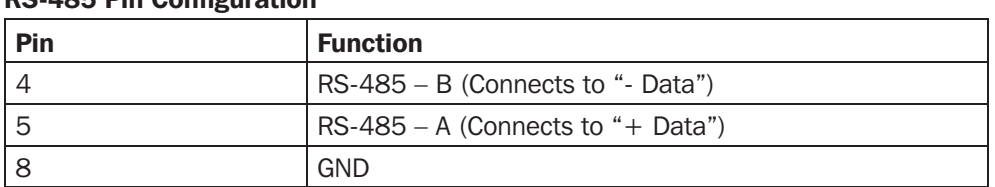

#### Connection

Use a RS-485 to RS-232 converter or RS-485 to Modbus/TCP converter between the MODBUSCARDSV and a computer. Refer to the diagram below for wiring connection between the RJ45 jack and the media converter:

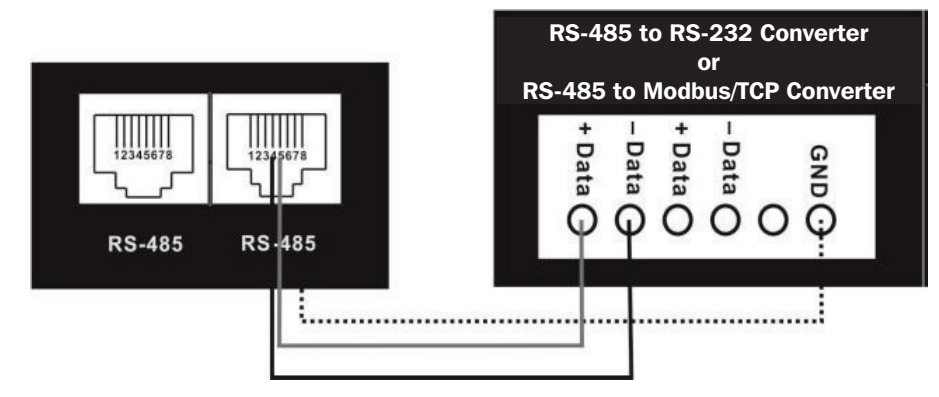

*Wiring connection between RJ45 jack and media converter*

To connect to a personal computer, refer to the diagrams below:

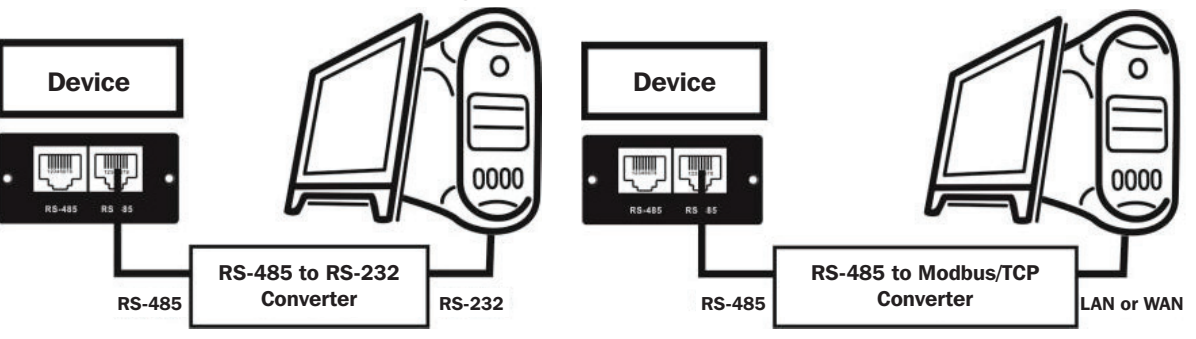

Using an RS-485 to RS-232 Converter **Using an RS-485 to Modbus/TCP Converter** 

#### Multiple Monitoring

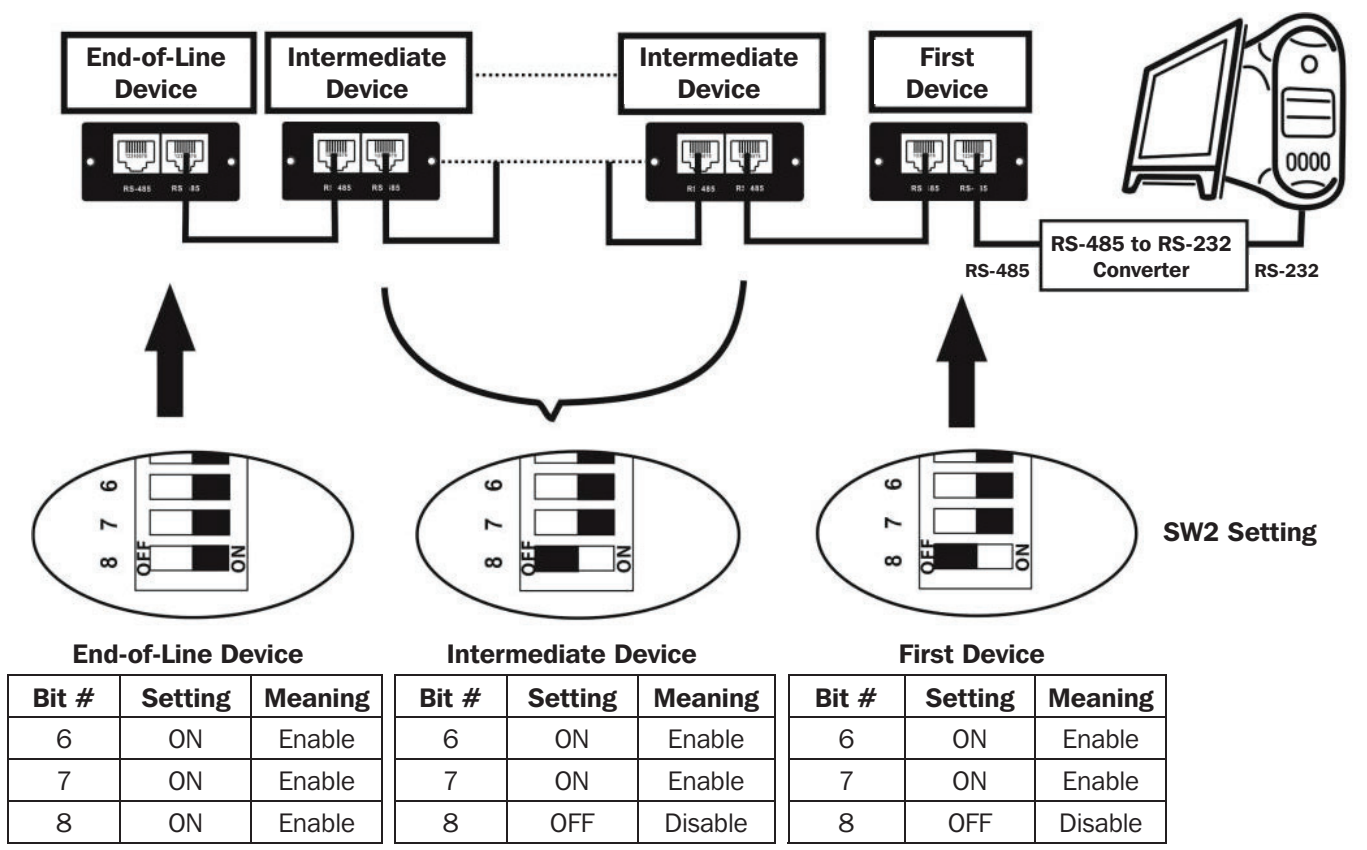

# Installation

- 1. Configure the Modbus ID (refer to Machine ID Configuration (SW1) in the Configuration section for details).
- 2. Configure the communication format (refer to Communication Format Configuration (SW2) in the Configuration section for details).
- 3. Configure the RS-485 resistance (refer to RS-485 Resistance Configuration (SW3) in the Configuration section for details).
- 4. Insert the MODBUSCARDSV into the UPS accessory slot.
- 5. Using Cat5e/6 cable with an RJ45 connector, connect the MODBUSCARDSV to a computer (refer to Connection in the Configuration section for the details). It is not necessary to turn the UPS off. To connect multiple UPS systems with an installed MODBUSCARDSV, refer to the instructions in **Multiple Monitoring** in the **Configuration** section.

# APPENDIX: Machine ID Configuration Table (SW1)  $v = ON$ ,  $\bar{x} = OFF$

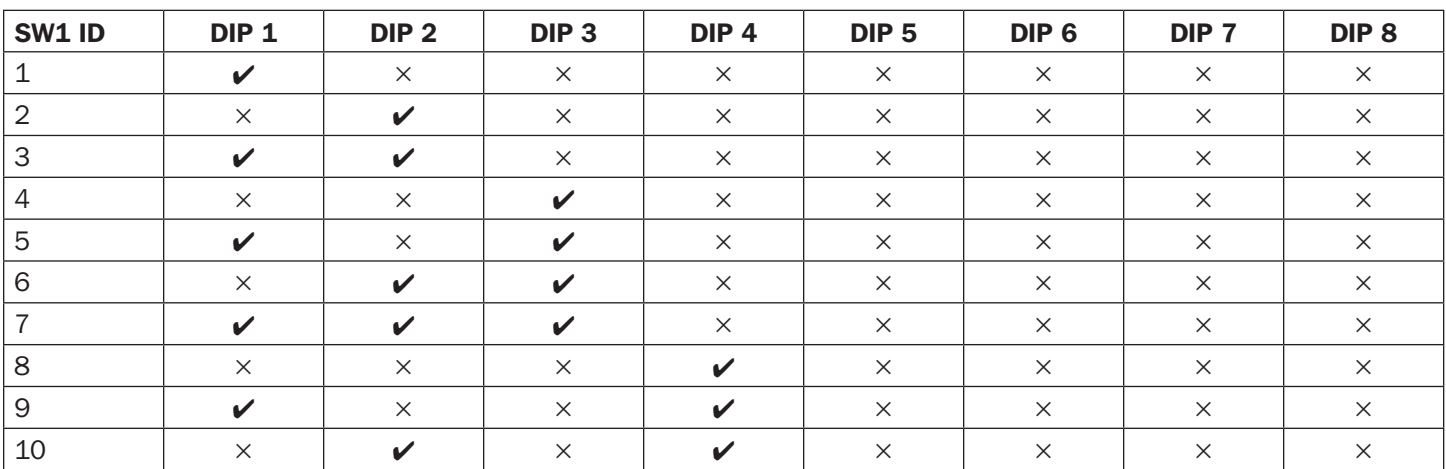

To configure the Modbus ID for additional devices beyond 10, continue with DIP switch ON/OFF by counting in binary  $(V/ON = 1; X/OFF = 0).$ 

## Warranty and Product Registration

#### LIMITED WARRANTY

Seller warrants this product, if used in accordance with all applicable instructions, to be free from original defects in materials and workmanship for a period of 2 years (except internal UPS system batteries outside USA and Canada, 1 year) from the date of initial purchase. If the product should prove defective in material or workmanship within that period, Seller will repair or replace the product, in its sole discretion. Service under this Warranty can only be obtained by your delivering or shipping the product (with all shipping or delivery charges prepaid) to: Tripp Lite, 1111 W. 35th Street, Chicago, IL 60609, USA. Seller will pay return shipping charges. Visit tripplite.com/support before sending any equipment back for repair.

THIS WARRANTY DOES NOT APPLY TO NORMAL WEAR OR TO DAMAGE RESULTING FROM ACCIDENT, MISUSE, ABUSE OR NEGLECT. SELLER MAKES NO EXPRESS WARRANTIES OTHER THAN THE WARRANTY EXPRESSLY SET FORTH HEREIN. EXCEPT TO THE EXTENT PROHIBITED BY APPLICABLE LAW, ALL IMPLIED WARRANTIES, INCLUDING ALL WARRANTIES OF MERCHANTABILITY OR FITNESS, ARE LIMITED IN DURATION TO THE WARRANTY PERIOD SET FORTH ABOVE; AND THIS WARRANTY EXPRESSLY EXCLUDES ALL INCIDENTAL AND CONSEQUENTIAL DAMAGES. (Some states do not allow limitations on how long an implied warranty lasts, and some states do not allow the exclusion or limitation of incidental or consequential damages, so the above limitations or exclusions may not apply to you. This Warranty gives you specific legal rights, and you may have other rights which vary from jurisdiction to jurisdiction.) WARNING: The individual user should take care to determine prior to use whether this device is suitable, adequate or safe for the use intended. Since individual applications are subject to great variation, the manufacturer makes not representation or warranty as to the suitability or fitness of these devices for any specific application.

Not compatible with PoE (Power over Ethernet) applications.

#### PRODUCT REGISTRATION

Visit tripplite.com/warranty today to register your new Tripp Lite product. You'll be automatically entered into a drawing for a chance to win a FREE Tripp Lite product!\*

\* No purchase necessary. Void where prohibited. Some restrictions apply. See website for details.

#### **Regulatory Compliance Identification Numbers**

For the purpose of regulatory compliance certifications and identification, your Tripp Lite product has been assigned a unique series number. The series number can be found on the product nameplate label, along with all required approval markings and information. When requesting compliance information for this product, always refer to the series number. The series number should not be confused with the marking name or model number of the product.

Tripp Lite has a policy of continuous improvement. Product specifications are subject to change without notice. Photos and illustrations may differ slightly from actual products.

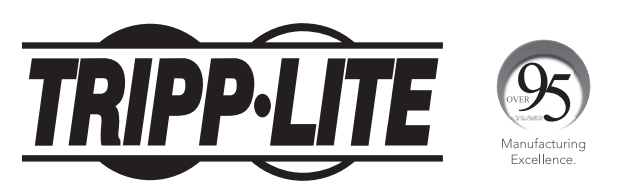

1111 W. 35th Street, Chicago, IL 60609 USA • tripplite.com/support

# Guía de Instalación

# Tarjeta Programable para MODBUS para Sistemas UPS Trifásicos SVTX, SVX, S3MX y SV

### Modelo: MODBUSCARDSV

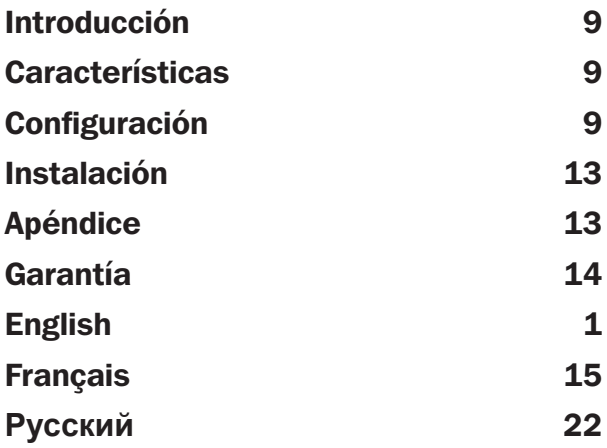

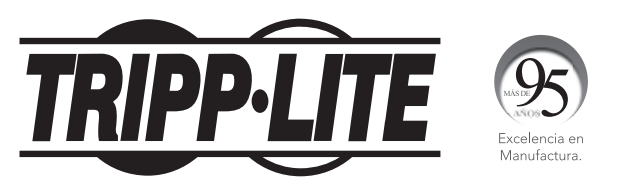

1111 W. 35th Street, Chicago, IL 60609 EE. UU. • tripplite.com/support Copyright © 2019 Tripp Lite. Todos los derechos reservados.

# Introducción

La MODBUSCARDSV proporciona la funcionalidad de comunicación a los sistemas UPS SVTX, SVX, S3MX, y SV UPS con una PC mediante el protocolo MODBUS.

## **Características**

- Implementa el protocolo MODBUS
- Proporciona funciones de MODBUS, incluyendo Registros de Tenencia y Registros Únicos de Escritura
- Proporciona comunicación mediante la interfaz RS-485

# **Configuración**

- A Puertos RS-485
- B Selectores de Configuración de Dirección (SW1)
- C Selectores de Configuración de Parámetros de Comunicación (SW2)
- D Selectores de Resistencia (SW3)

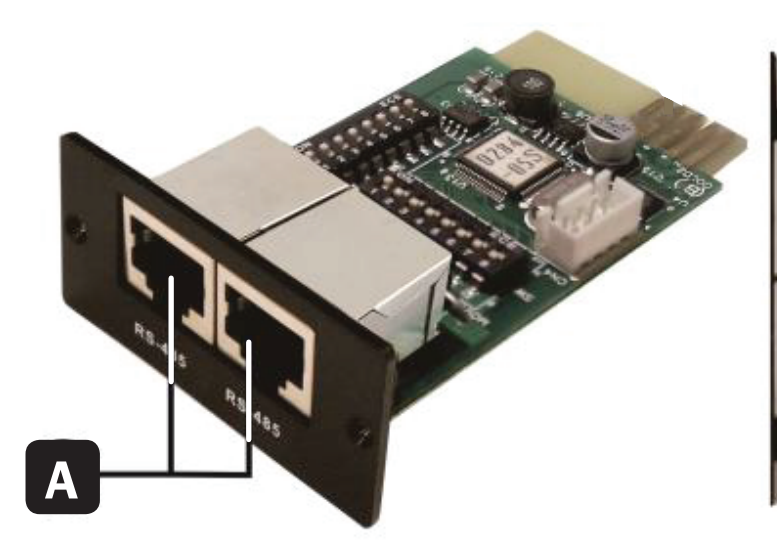

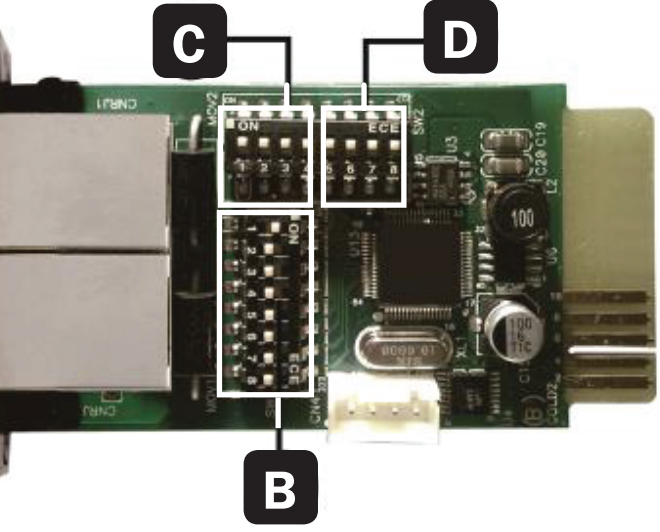

# **Configuración**

Hay ocho interruptores de configuración (DIP switches) en SW1 y un combinado de 8 interruptores de configuración en SW2 y SW3. Cuando el interruptor de configuración es cambiado a la posición ON (abajo), está configurado como "1". Si el interruptor de configuración está en la posición OFF (arriba), está configurado como "0".

### Configuración de ID de Máquina (SW1)

Use SW1 para configurar la ID de la máquina. La ID de la MODBUSCARDSV está configurada como 0x01 como se muestra en el siguiente diagrama. Consulte el **Apéndice** en este manual para ver los números de ID y configuraciones de SW1.

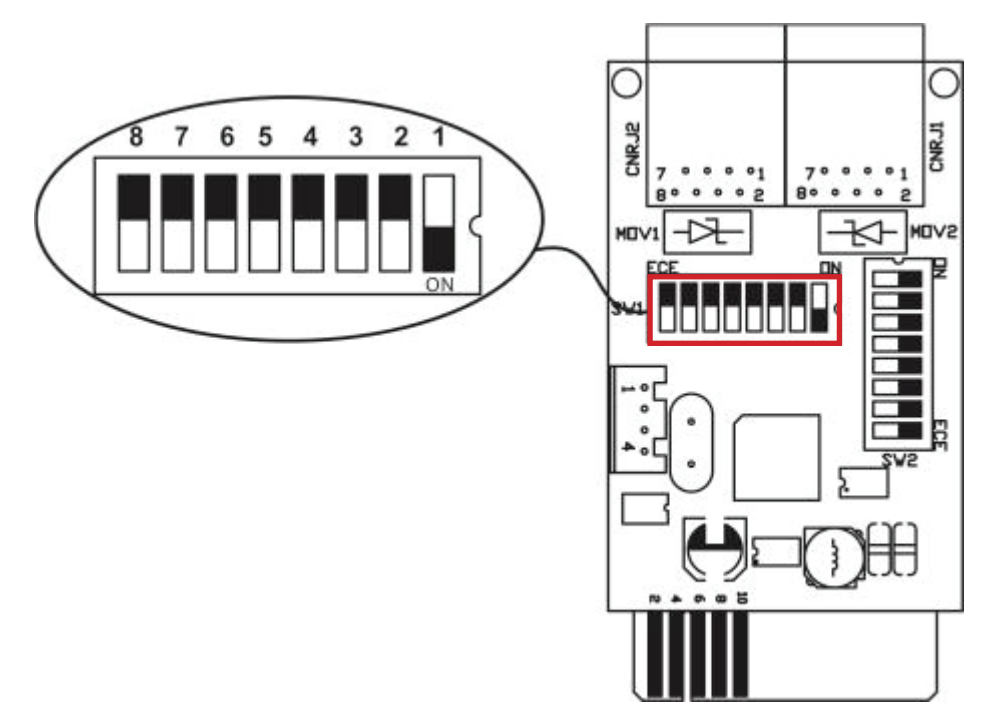

#### Configuración de Formato de Comunicación (SW2)

Los interruptores de configuración 1 - 4 se usan para configurar los parámetros de comunicación de la tarjeta. **Nota:** *El interruptor de configuración* 5 no se usa para esta configuración.

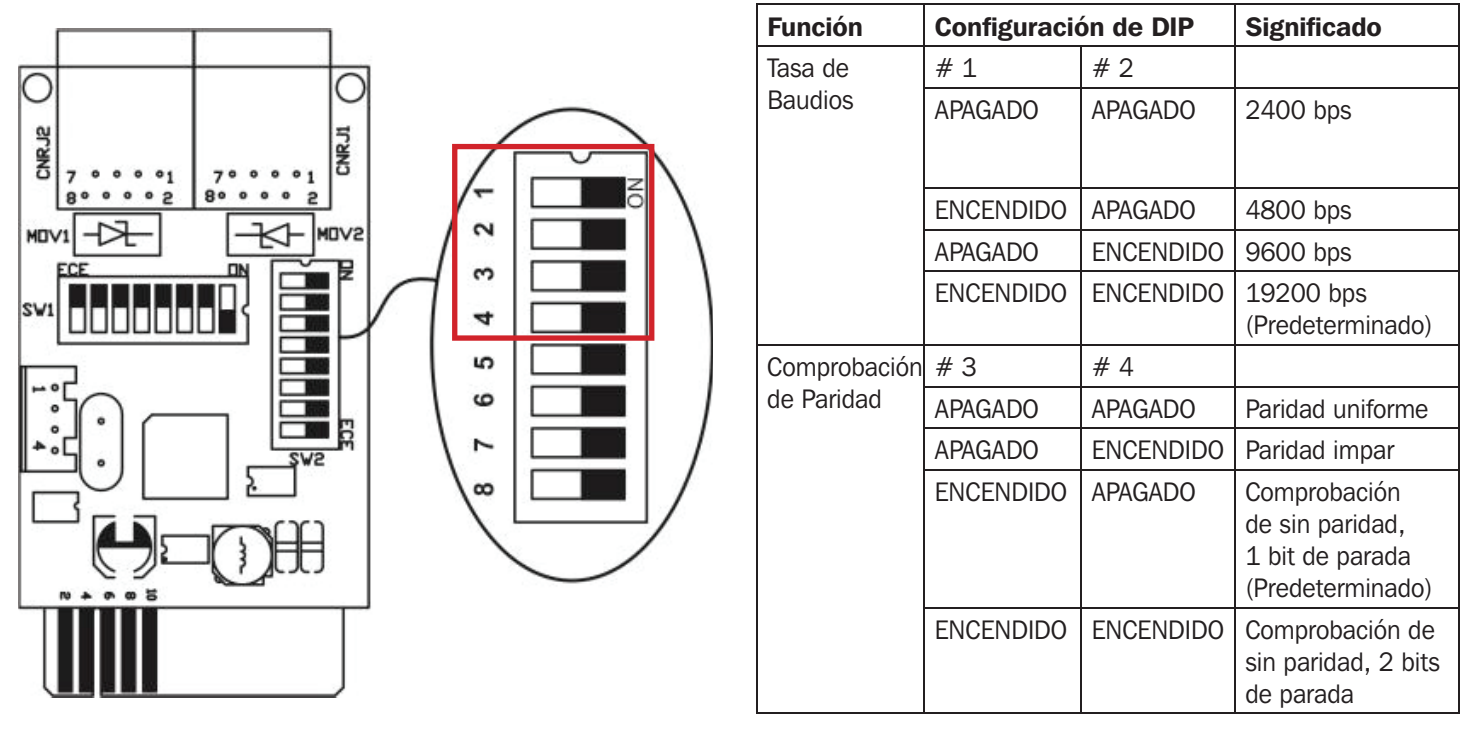

# **Configuración**

### Configuración de Resistencia RS-485 (SW3)

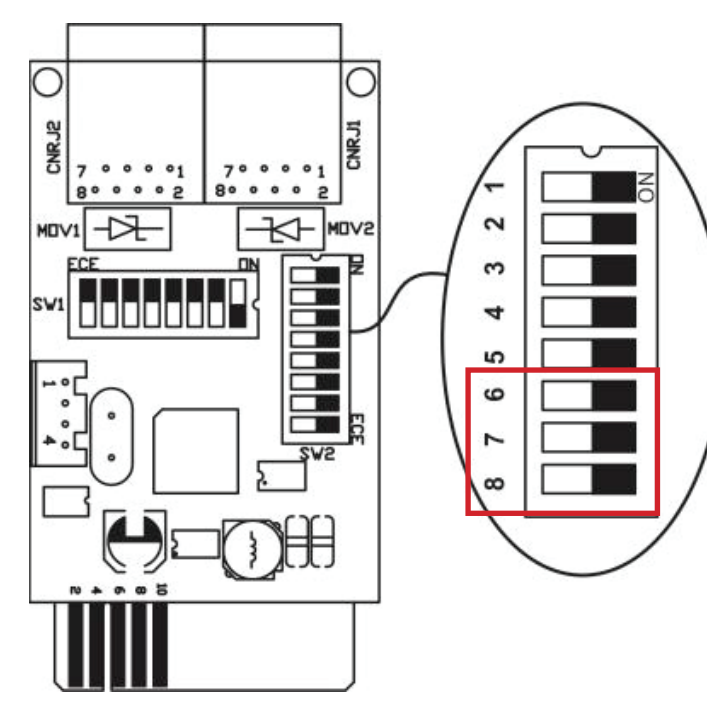

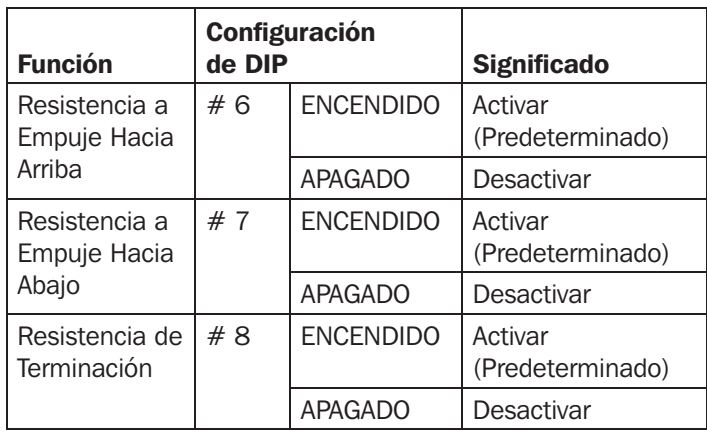

**Nota:** Refiérase al diagrama de monitoreo múltiple para obtener *información adicional sobre las configuraciones de DIP.* 

### **Configuración de Interfaz**

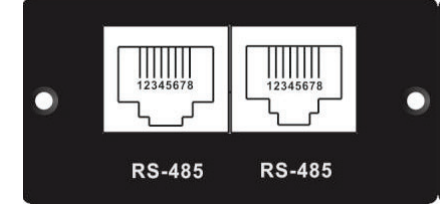

#### Configuración de Pines de RS-485

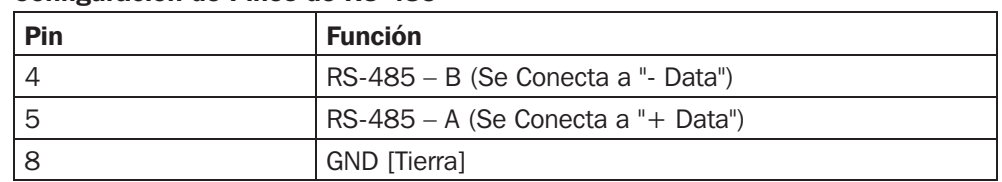

#### Conexión

Use un convertidor de RS-485 a RS-232 o convertidor de RS-485 a Modbus/TCP entre la MODBUSCARDSV y una computadora. Refiérase al diagrama siguiente para ver la conexión de cableado entre el conector RJ45 y el convertidor de medios:

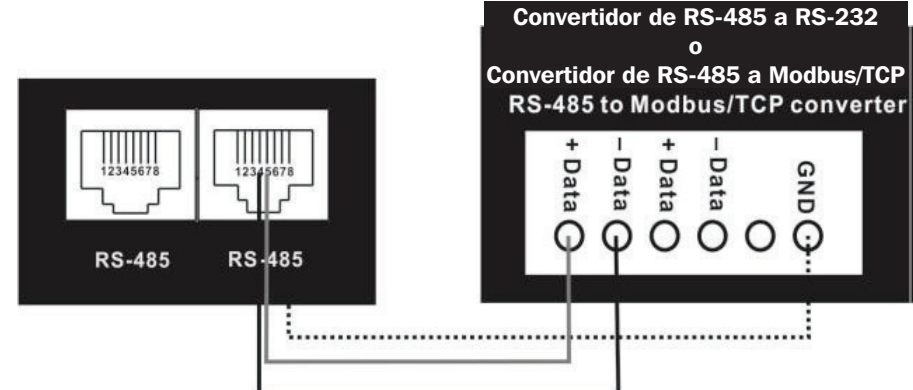

*Conexión de cableado entre el conector RJ45 y el convertidor de medios*

# **Configuración**

Para conectar a una computadora personal, consulte los diagramas siguientes:

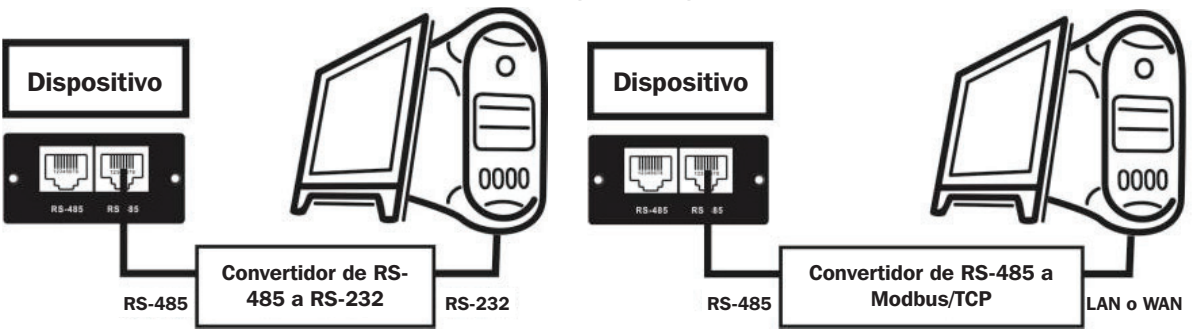

 *Usando un Convertidor de RS-485 a RS-232 Usando un Convertidor de RS-485 a Modbus/TCP*

#### Monitoreo Múltiple

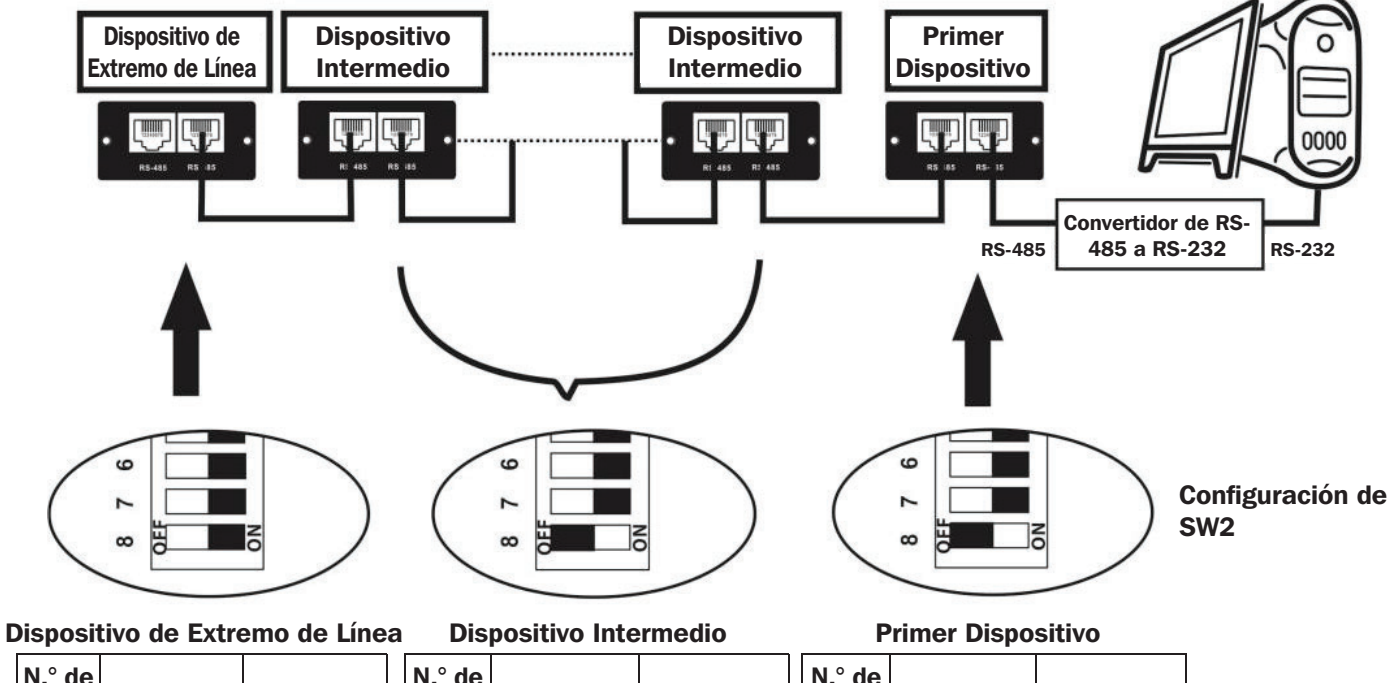

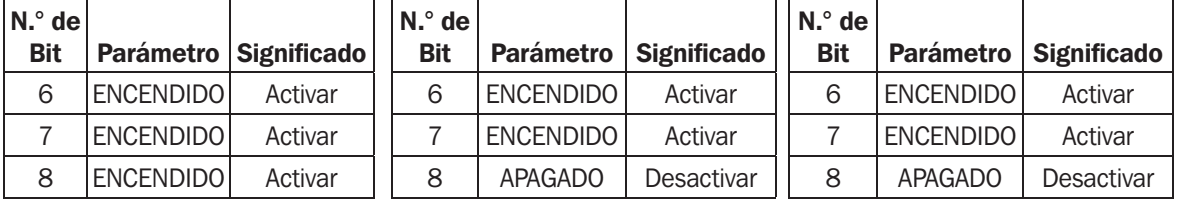

# Instalación

- 1. Configure la ID del Modbus (para más información, consulte **Configuración de ID de la Máquina (SW1)** en la sección Configuración).
- 2. Configure el formato de comunicación (para más información, consulte **Configuración del Formato de Comunicación** (SW2) en la sección Configuración).
- 3. Configure la resistencia de RS-485 (para más información, consulte Configuración de Resistencia de RS-485 (SW3) en la sección **Configuración**).
- 4. Inserte la MODBUSCARDSV en la ranura de accesorios del UPS.
- 5. Usando cable Cat5e/6 con un conector RJ45, conecte la MODBUSCARDSV a una computadora (para más información, consulte Conexión en la sección Configuración). No es necesario apagar el UPS. Para conectar múltiples sistemas UPS con una MODBUSCARDSV instalada, consulte las instrucciones en Monitoreo Múltiple en la sección Configuración.

# APÉNDICE: Tabla de Configuración de ID (SW1)  $\nu$  = ENCENDIDO, X = APAGADO

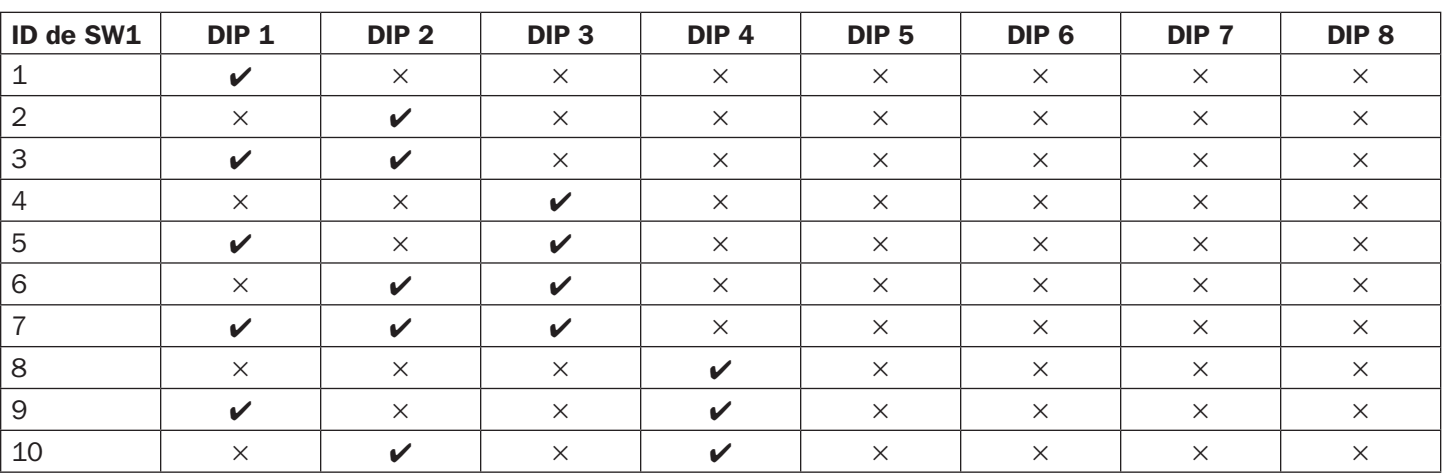

Para configurar la ID de Modbus para más de 10 dispositivos adicionales, continúe con el encendido/apagado del interruptor de configuración por conteo en código binario

 $(\mathcal{V}/\text{ENCENDIDO} = 1; \frac{\lambda}{\lambda}$ APAGADO = 0).

# Garantía

#### GARANTÍA LIMITADA

El vendedor garantiza este producto, si se usa de acuerdo con todas las instrucciones aplicables, de que está libre de defectos en materiales y mano de obra por un período de 2 años (excepto baterías internas del sistema UPS fuera de EE. UU. y Canadá: 1 año) desde la fecha de compra inicial. Si el producto resultara defectuoso en material o mano de obra dentro de ese período, el vendedor reparará o reemplazará el producto a su entera discreción. El servicio bajo esta garantía sólo puede obtenerse enviando o embarcando el producto (con todos los cargos de envío o embarque prepagados) a: Tripp Lite, 1111 W. 35th Street, Chicago, IL 60609, USA. El vendedor reembolsará los cargos de embarque. Antes de devolver cualquier equipo para reparación, visite tripplite.com/support.

ESTA GARANTÍA NO SE APLICA AL DESGASTE NORMAL O A LOS DAÑOS QUE RESULTEN DE ACCIDENTES, USO INCORRECTO, USO INDEBIDO O NEGLIGENCIA. EL VENDEDOR NO OTORGA GARANTÍAS EXPRESAS DISTINTAS A LA ESTIPULADA EN EL PRESENTE. SALVO EN LA MEDIDA EN QUE LO PROHÍBAN LAS LEYES APLICABLES, TODAS LAS GARANTÍAS IMPLÍCITAS, INCLUIDAS TODAS LAS GARANTÍAS DE COMERCIALIZACIÓN O IDONEIDAD, ESTÁN LIMITADAS EN DURACIÓN AL PERÍODO DE GARANTÍA ESTABLECIDO; ASIMISMO, ESTA GARANTÍA EXCLUYE EXPRESAMENTE TODOS LOS DAÑOS INCIDENTALES E INDIRECTOS. (Algunos estados no permiten limitaciones en cuanto dura una garantía y algunos estados no permiten la exclusión de limitación de daños incidentales o indirectos, de modo que las limitaciones anteriores pueden no aplicar para usted. Esta Garantía le otorga derechos legales específicos y es posible que usted goce de otros derechos que pueden variar de una jurisdicción a otra).

ADVERTENCIA: antes de usarlo, cada usuario debe tener cuidado al determinar si este dispositivo es adecuado o seguro para el uso previsto. Ya que las aplicaciones individuales están sujetas a gran variación, el fabricante no garantiza la adecuación de estos dispositivos para alguna aplicación específica. No es compatible con aplicaciones PoE [Power over Ethernet].

#### Números de Identificación de Conformidad Regulatoria

Para el propósito de certificaciones e identificación de conformidad respecto de las normas, su producto Tripp Lite ha recibido un número de serie exclusivo. El número de serie se puede encontrar en la etiqueta de placa de identificación, junto con todas las marcas e información requeridas de aprobación. Al solicitar información de conformidad para este producto, refiérase siempre al número de serie. El número de serie no debe confundirse con el nombre de la marca o el número de modelo del producto.

Tripp Lite tiene una política de mejora continua. Las especificaciones del producto están sujetas a cambios sin previo aviso. Las fotografías e ilustraciones pueden diferir ligeramente de los productos reales.

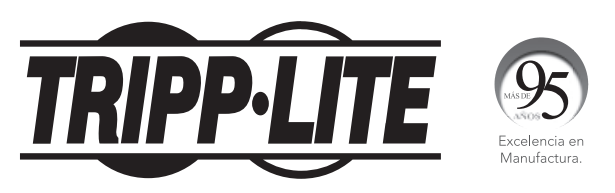

1111 W. 35th Street, Chicago, IL 60609 EE. UU. • tripplite.com/support

# Guide d'installation

# Carte MODBUS programmable pour onduleurs triphasés SVTX, SVX, S3MX et SV

## Modèle : MODBUSCARDSV

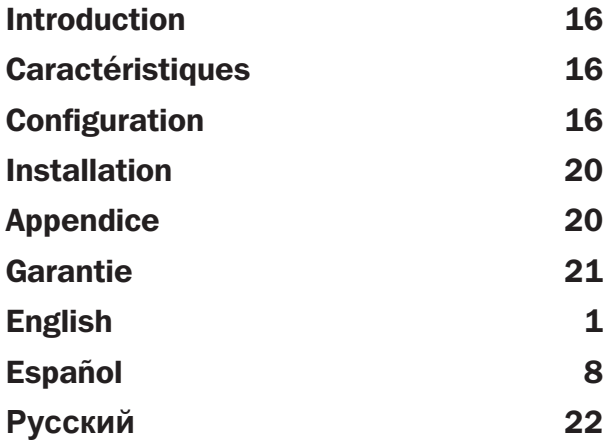

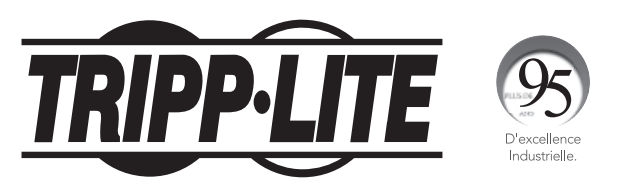

1111 W. 35th Street, Chicago, IL 60609 USA • tripplite.com/support

Droits d'auteur © 2019 Tripp Lite. Tous droits réservés.

## Introduction

Le MODBUSCARDSV fournit une fonctionnalité de communication pour les onduleurs SVTX, SVX, S3MX et SV avec un PC au moyen du protocole MODBUS.

## **Caractéristiques**

- Met en œuvre le protocole MODBUS
- Fournit des fonctionnalités MODBUS, y compris des registres de stockage et l'écriture d'un seul registre
- Fournit un moyen de communication par le biais de l'interface RS-485

# **Configuration**

- A Ports RS-485
- B Commutateurs de configuration de l'adresse (SW1)
- C Commutateurs de configuration du paramétrage de communication (SW2)
- D Commutateurs de résistance (SW3)

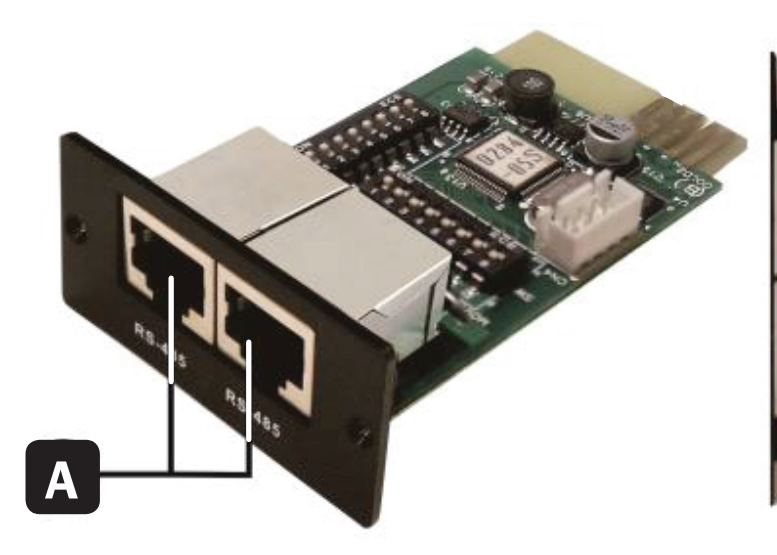

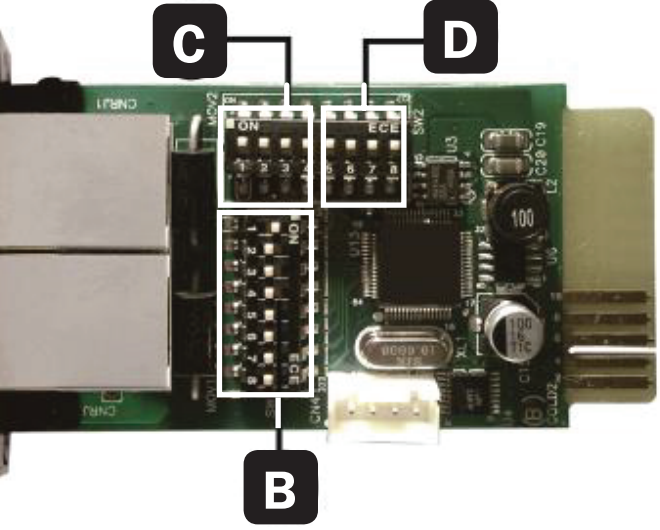

Il y a huit commutateurs DIP sur SW1 et huit commutateurs DIP combinés sur SW2 et SW3. Lorsque le commutateur DIP est enfoncé en position ON (vers le bas), il est configuré à « 1 ». Si le commutateur DIP se trouve en position OFF (vers le haut), il est configuré à « 0 ».

#### Configuration de l'identifiant de la machine (SW1)

Utiliser SW1 pour configurer l'identifiant de la machine. L'identifiant de MODBUSCARDSV est configuré à 0x01 comme illustré dans le schéma ci-dessous. Consulter l'Appendice dans le présent manuel pour des paramètres détaillés sur les numéros d'identification et SW1.

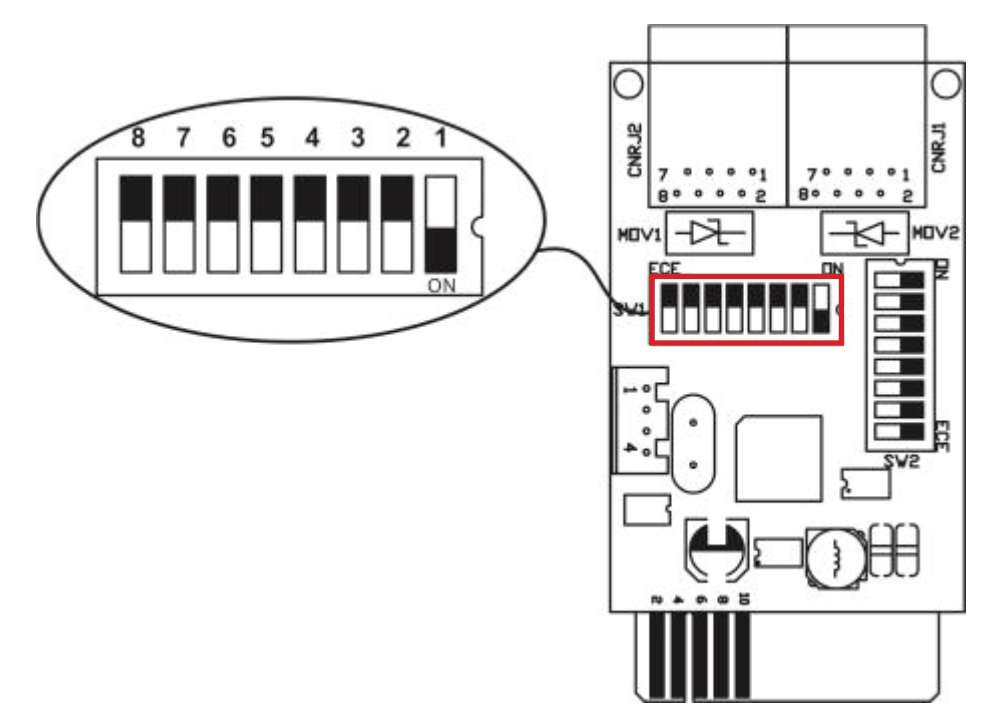

#### Configuration du format de communication (SW2)

Les commutateurs DIP 1 à 4 sont utilisés pour configurer les paramètres de communication de la carte. **Remarque :** Le commutateur DIP 5 n'est pas utilisé pour cette configuration.

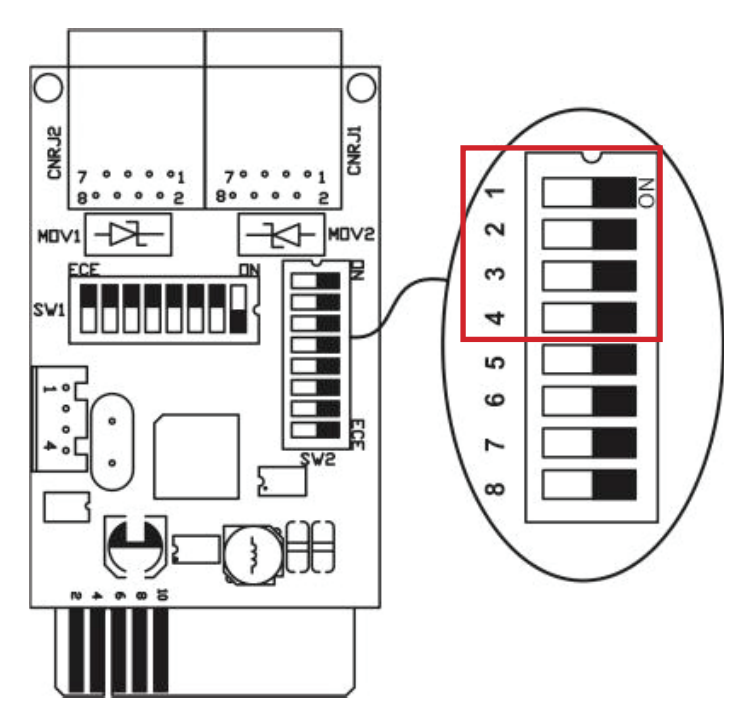

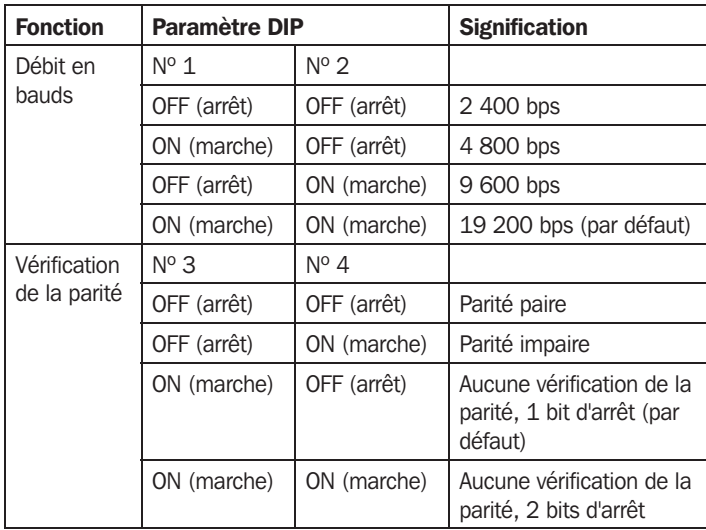

## Configuration de la résistance RS-485 (SW3)

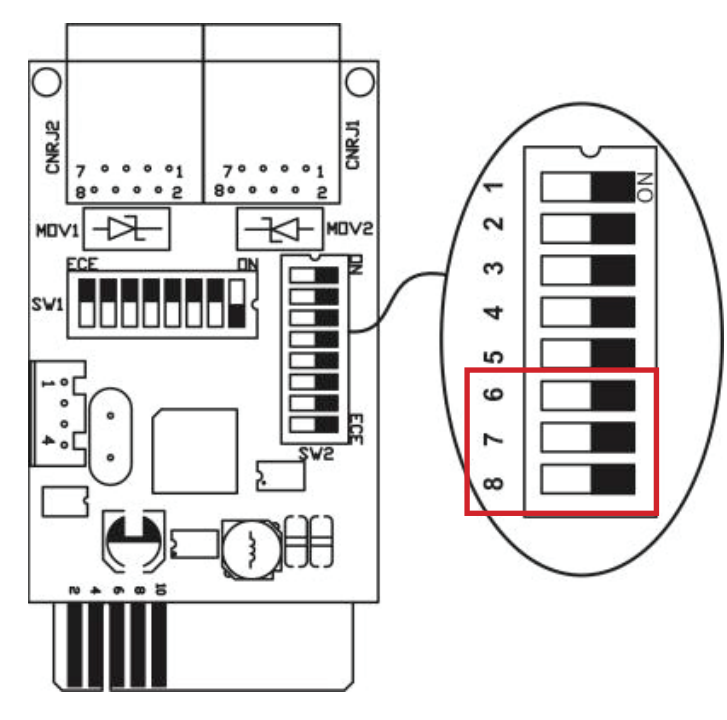

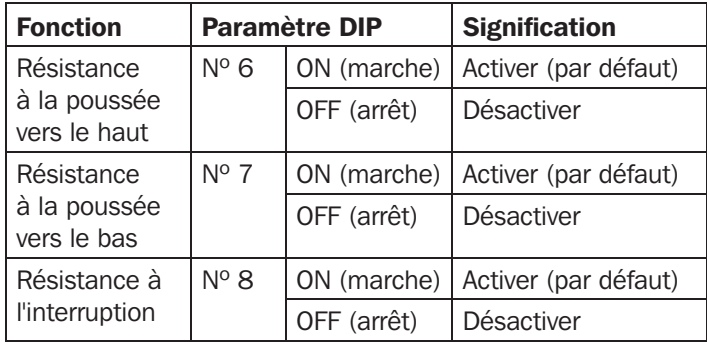

*Remarque : Consulter le schéma Surveillance multiple pour de plus amples informations sur les paramètres DIP.*

#### **Configuration de l'interface**

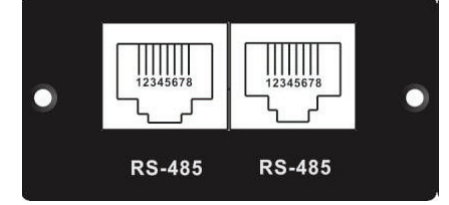

#### Configuration de la broche RS-485

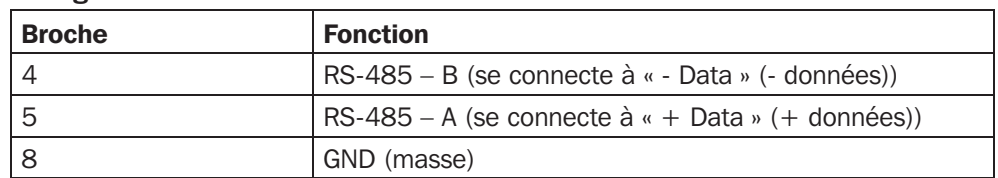

#### Connexion

Utiliser un convertisseur de RS-485 à RS-232 ou un convertisseur de RS-485 à Modbus/TCP entre la MODBUSCARDSV et un ordinateur. Consulter le schéma ci-dessous pour la connexion du câblage entre la prise RJ45 et le convertisseur pour média :

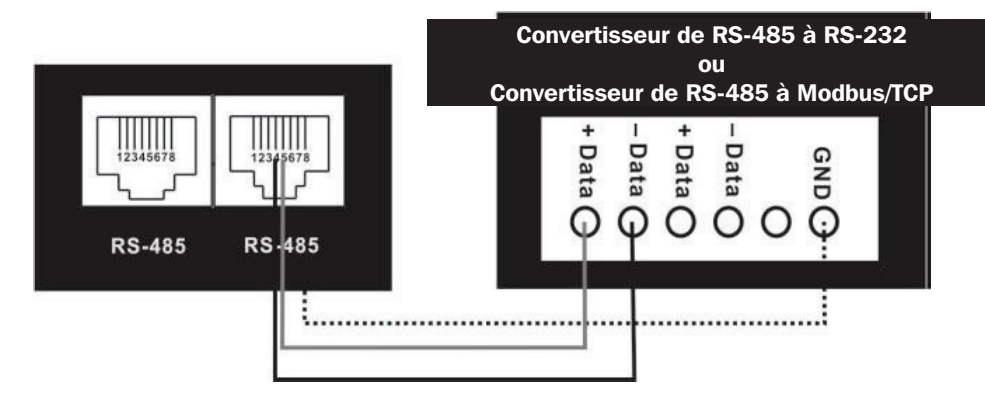

*Connexion du câblage entre la prise RJ45 et le convertisseur pour média*

Pour une connexion à un ordinateur personnel, consulter les schémas ci-dessous :

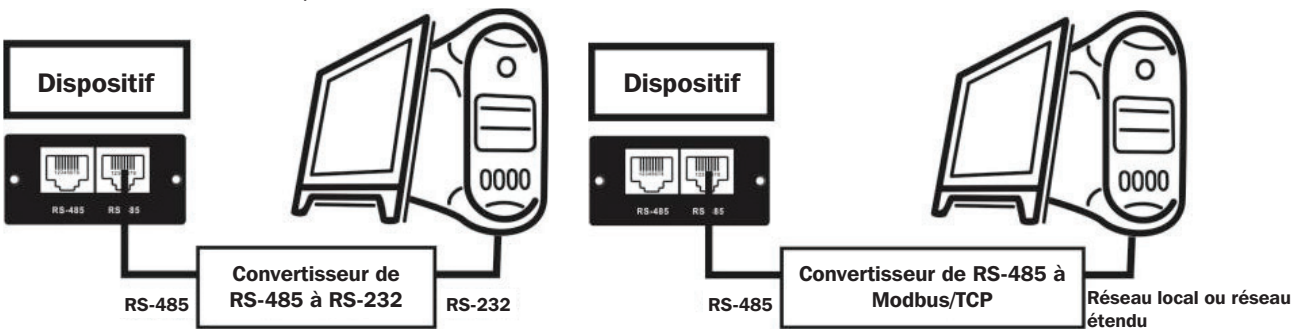

 *En utilisant un convertisseur de RS-485 à RS-232 En utilisant un convertisseur de RS-485 à Modbus/TCP*

#### Surveillance multiple

(marche)

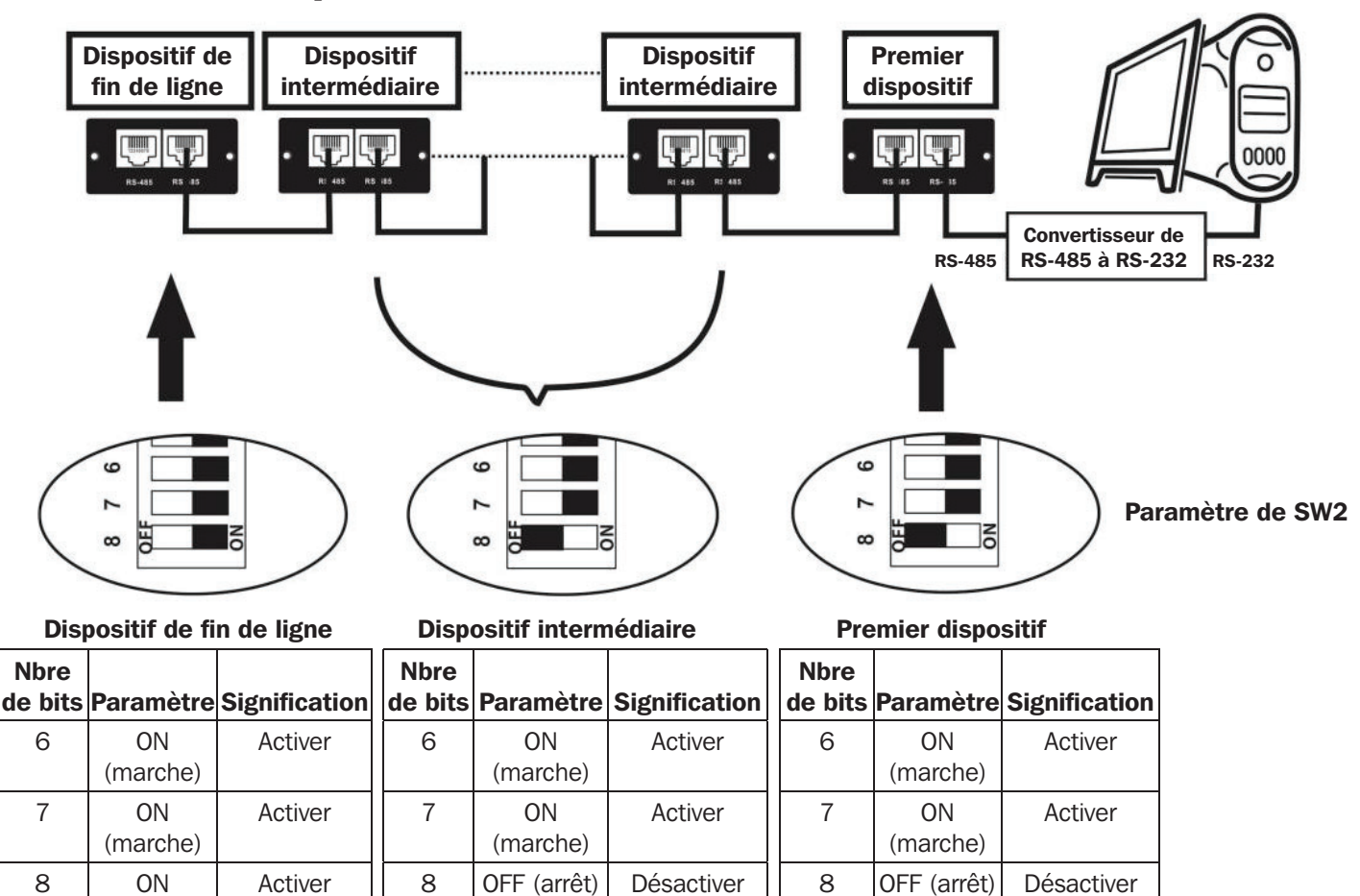

# Installation

- 1. Configurer l'identifiant Modbus (consulter Configuration de l'identifiant de la machine (SW1) dans la section Configuration pour plus de détails).
- 2. Configurer le format de communication (consulter Configuration du format de communication (SW2) dans la section **Configuration** pour plus de détails).
- 3. Configurer la résistance RS-485 (consulter Configuration de la résistance RS-485 (SW3) dans la section Configuration pour plus de détails).
- 4. Insérer le MODBUSCARDSV dans la fente pour accessoires de l'onduleur.
- 5. En utilisant le câble Cat5e/6 avec un connecteur RJ45, raccorder la MODBUSCARDSV à un ordinateur (consulter Connexion dans la section Configuration pour plus de détails). Il n'est pas nécessaire de mettre l'onduleur hors tension. Pour raccorder plusieurs onduleurs avec une MODBUSCARDSV installée, consulter les instructions dans Surveillance multiple dans la section Configuration.

## APPENDICE : Tableau de configuration de l'identifiant de la machine  $(SW1)$   $\nu$  = ON (marche),  $X =$  OFF (arrêt)

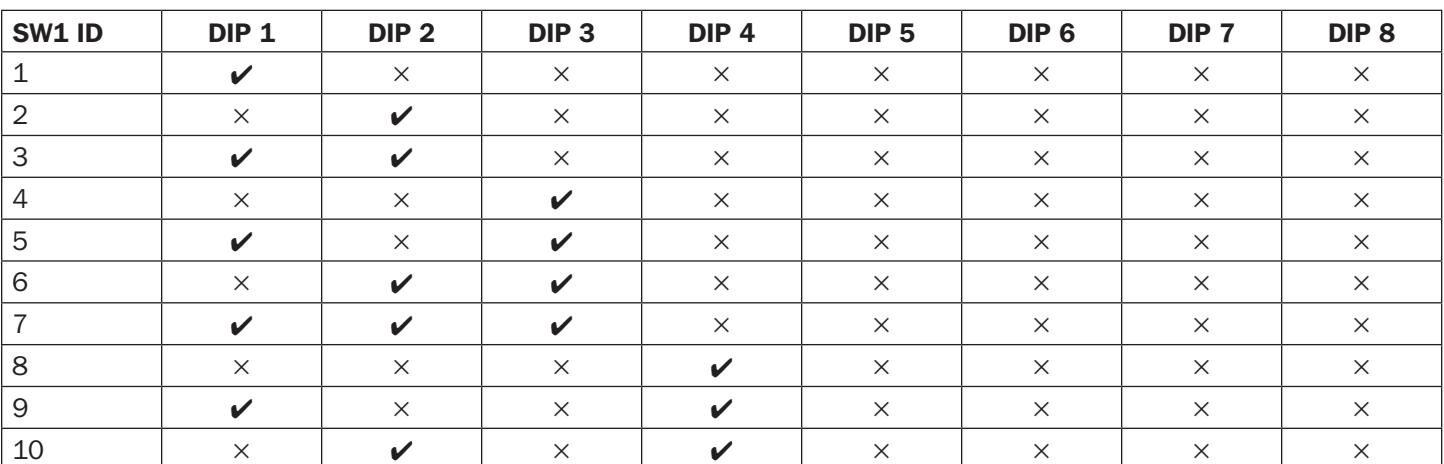

Pour configurer l'identifiant Modbus pour des dispositifs supplémentaires au-delà de 10, continuer avec le commutateur DIP ON/OFF (marche/arrêt) en comptant en binaire

 $(\mathcal{V}/ON \text{ (marche)} = 1; \text{X/OFF (arrêt)} = 0).$ 

### **Garantie**

#### GARANTIE LIMITÉE

Le vendeur garantit que ce produit, s'il est utilisé conformément à toutes les instructions applicables, est exempt de tous défauts de matière et de fabrication pour une période de 2 ans (sauf les batteries de l'onduleur à l'extérieur des États-Unis et au Canada, 1 an) à partir de la date d'achat initiale. Si le produit s'avère défectueux en raison d'un vice de matériaux ou de fabrication au cours de cette période, le vendeur s'engage à réparer ou remplacer le produit, à sa seule discrétion. Le service sous cette garantie ne peut être obtenu qu'en livrant ou en expédiant le produit (avec tous les frais d'expédition ou de livraison prépayés) à : Tripp Lite, 1111 W. 35th Street, Chicago, IL 60609 USA. Le vendeur paiera les frais d'expédition de retour. Visiter tripplite.com/support avant d'envoyer de l'équipement pour réparation.

CETTE GARANTIE NE S'APPLIQUE PAS À L'USURE NORMALE OU AUX DOMMAGES RÉSULTANT D'UNE MAUVAISE UTILISATION, D'UN ABUS OU D'UNE NÉGLIGENCE. LE VENDEUR N'ACCORDE AUCUNE GARANTIE EXPRESSE AUTRE QUE LA GARANTIE EXPRESSÉMENT DÉCRITE DANS LE PRÉSENT DOCUMENT. SAUF DANS LA MESURE OÙ CELA EST INTERDIT PAR LA LOI EN VIGUEUR, TOUTE GARANTIE IMPLICITE, Y COMPRIS TOUTES LES GARANTIES DE QUALITÉ MARCHANDE OU D'ADAPTATION, SONT LIMITÉES À LA PÉRIODE DE GARANTIE CI-DESSUS ET CETTE GARANTIE EXCLUT EXPRESSÉMENT TOUS DOMMAGES DIRECTS ET INDIRECTS. (Certains États ne permettent pas de limitations sur la durée d'une garantie implicite, et certains États ne permettent pas l'exclusion ou la limitation des dommages fortuits ou consécutifs, de sorte que les limitations ou exclusions susmentionnées peuvent ne pas s'appliquer à vous. Cette garantie vous donne des droits légaux spécifiques, et vous pouvez avoir d'autres droits qui varient selon le territoire.)

AVERTISSEMENT : L'utilisateur individuel doit prendre soin de déterminer avant l'utilisation si cet appareil est approprié, adéquat et sûr pour l'usage prévu. Puisque les utilisations individuelles sont sujettes à des variations importantes, le fabricant ne fait aucune déclaration ou garantie quant à l'aptitude ou l'adaptation de ces dispositifs pour une application spécifique.

Non compatible pour les applications nécessitant l'alimentation électrique par câble Ethernet (PoE).

#### Numéros d'identification à la conformité réglementaire

À des fins de certification de conformité réglementaire et d'identification, un numéro de série unique a été attribué au produit Tripp Lite. Le numéro de série, ainsi que toutes les marques d'homologation et les renseignements requis, se trouvent sur la plaque signalétique du produit. Lorsque des renseignements sont demandés concernant la conformité de ce produit, toujours se reporter au numéro de série. Le numéro de série ne doit pas être confondu avec le nom de la marque ou le numéro de modèle du produit.

La politique de Tripp Lite en est une d'amélioration continue. Les caractéristiques techniques sont modifiables sans préavis. Les produits réels peuvent différer légèrement des photos et des illustrations.

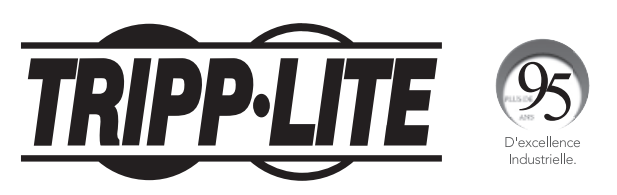

1111 W. 35th Street, Chicago, IL 60609 USA • tripplite.com/support

# **Руководство по установке**

# **Программируемая карта MODBUS для трехфазных ИБП серий SVTX, SVX, S3MX и SV**

**Модель: MODBUSCARDSV**

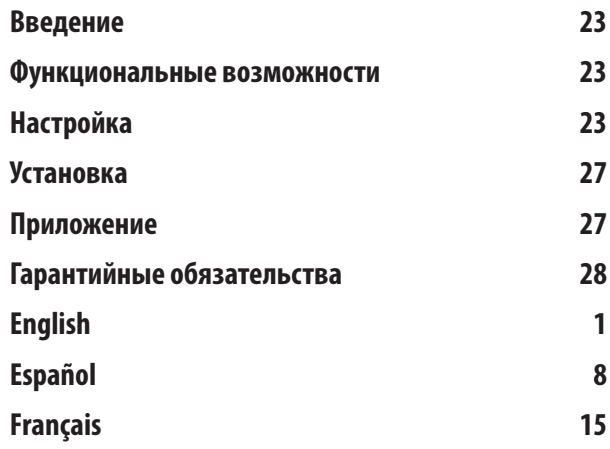

EAD

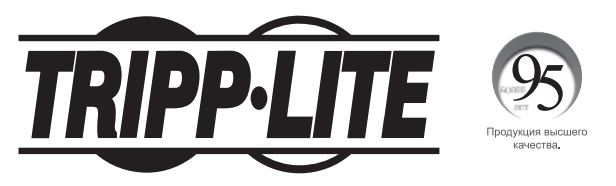

**1111 W. 35th Street, Chicago, IL 60609 USA • tripplite.com/support**

Охраняется авторским правом © 2019 Tripp Lite. Перепечатка запрещается.

#### **Введение**

Карта MODBUSCARDSV обеспечивает возможность взаимодействия ИБП серий SVTX, SVX, S3MX и SV с персональным компьютером по протоколу MODBUS.

#### **Функциональные возможности**

- Реализация протокола MODBUS
- Обеспечение функций MODBUS, включая Holding Registers и Write Single Registers
- Обеспечение обмена данными через интерфейс RS-485

# **Настройка**

- **A** Порты RS-485
- **B** Переключатели настройки адресов (SW1)
- **C** Переключатели настройки коммуникаций (SW2)
- **D** Переключатели сопротивления (SW3)

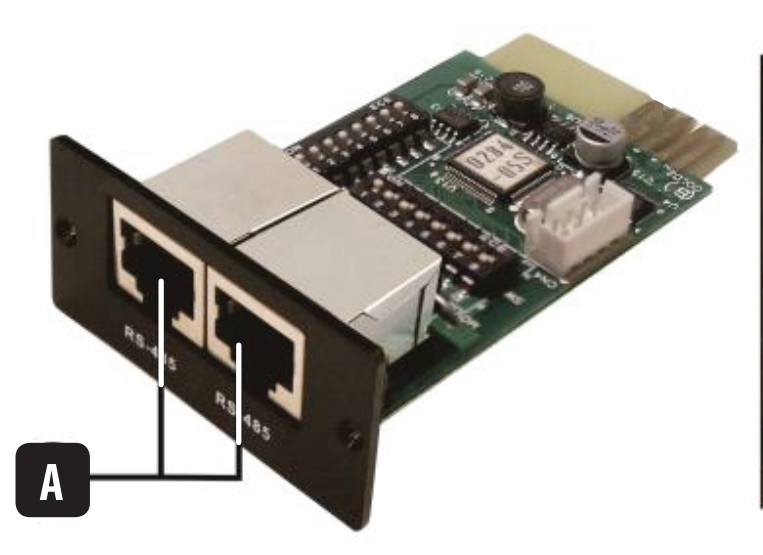

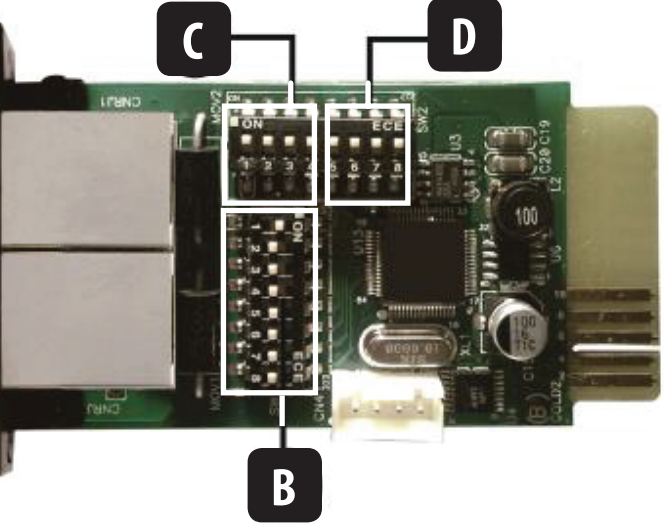

### **Настройка**

В группе SW1 находятся восемь DIP-переключателей, в группах SW2 и SW3 — также восемь DIP-переключателей (в общей сложности). При переводе DIP-переключателя в положение ON (вниз) для него устанавливается значение "1". При переводе DIP-переключателя в положение OFF (вверх) для него устанавливается значение "0".

#### **Настройка идентификаторов устройств (SW1)**

Для установки идентификатора устройства используйте переключатели группы SW1. Идентификатор карты MODBUSCARDSV устанавливается на 0x01, как показано на приведенной ниже схеме. Подробная раскладка идентификационных номеров и настроек переключателей группы SW1 представлена в **Приложении** к настоящему руководству.

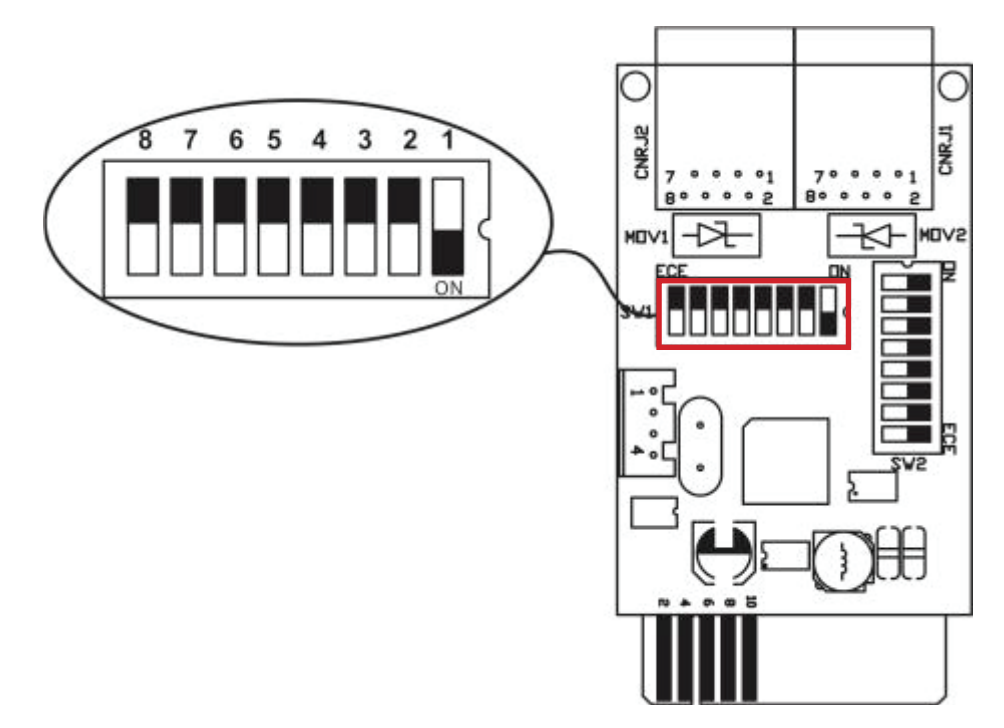

#### **Настройка коммуникационного формата (SW2)**

Для задания коммуникационных настроек карты используются DIP-переключатели 1-4.

**Примечание.** DIP-переключатель 5 для данной настройки не используется.

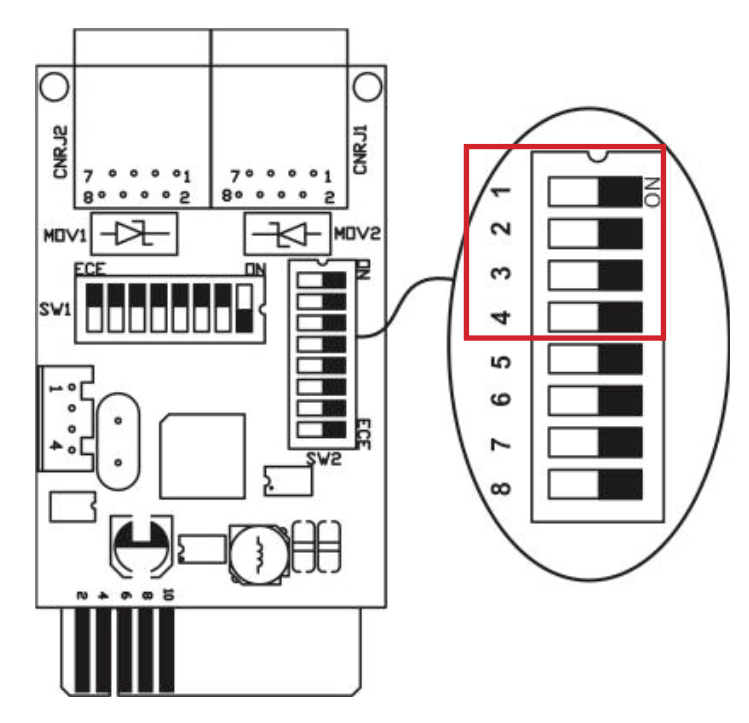

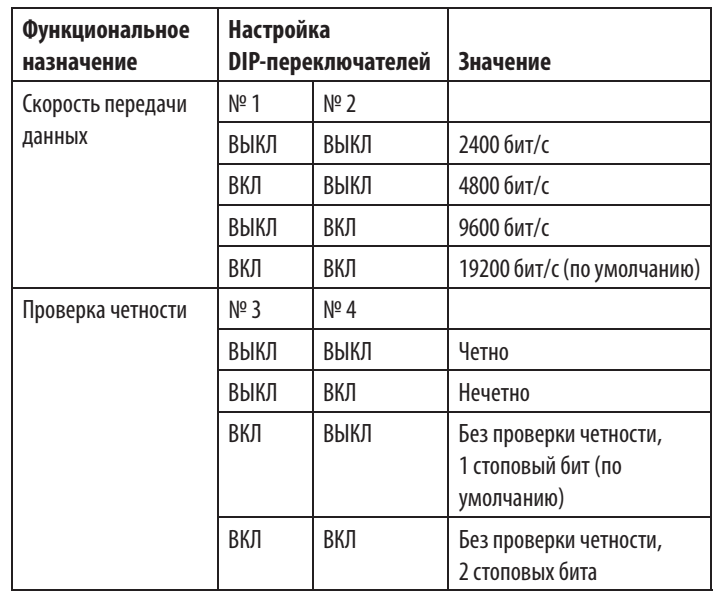

# **Настройка**

#### **Настройка сопротивления RS-485 (SW3)**

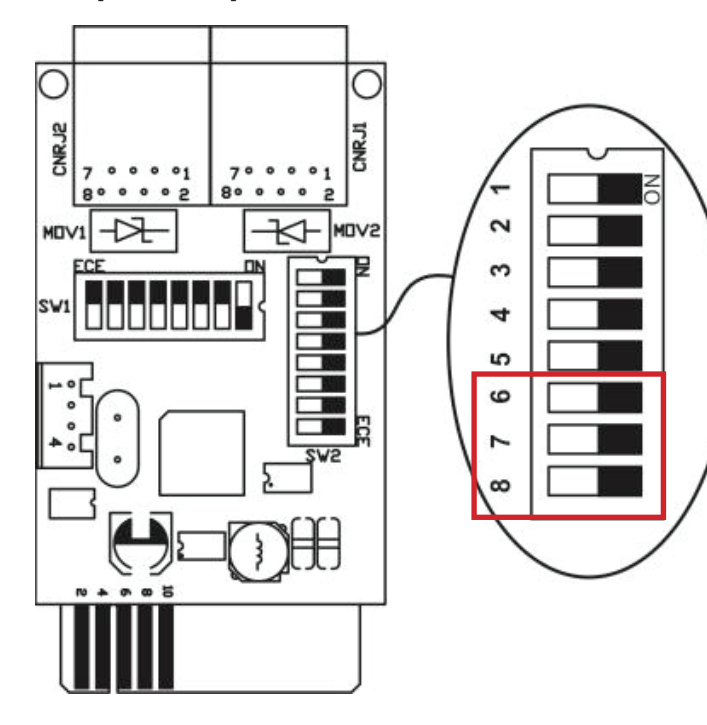

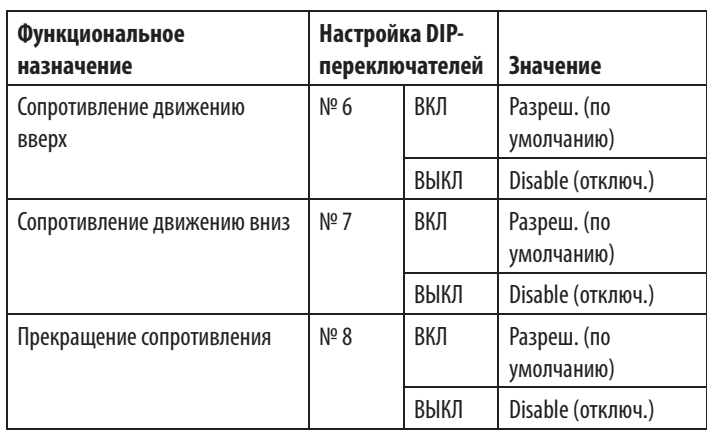

**Примечание.** Более подробная информация о настройках DIP-переключателей представлена в схеме многофакторного контроля.

#### **Настройка интерфейса**

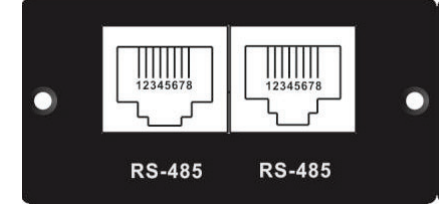

#### **Расположение контактов разъема RS-485**

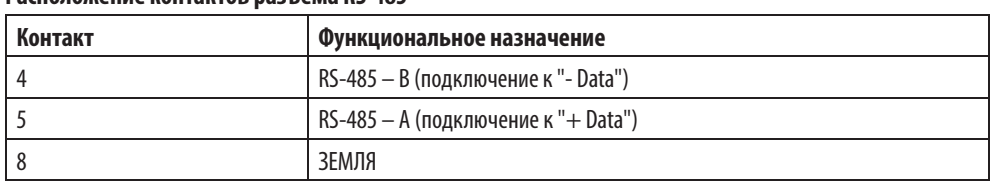

#### **Подключение**

Между картой MODBUSCARDSV и компьютером должен использоваться преобразователь RS-485 / RS-232 или RS-485 / Modbus/TCP. Ниже представлена схема разводки проводов между разъемом RJ45 и медиаконвертером:

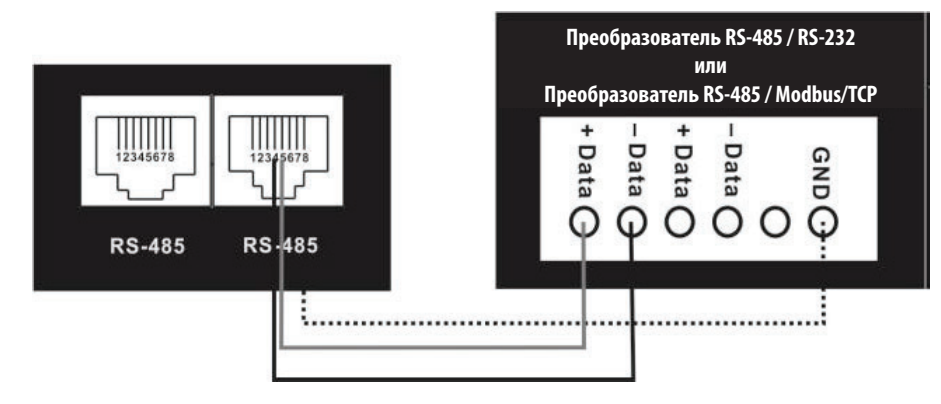

Схема разводки проводов между разъемом RJ45 и медиаконвертером

## **Настройка**

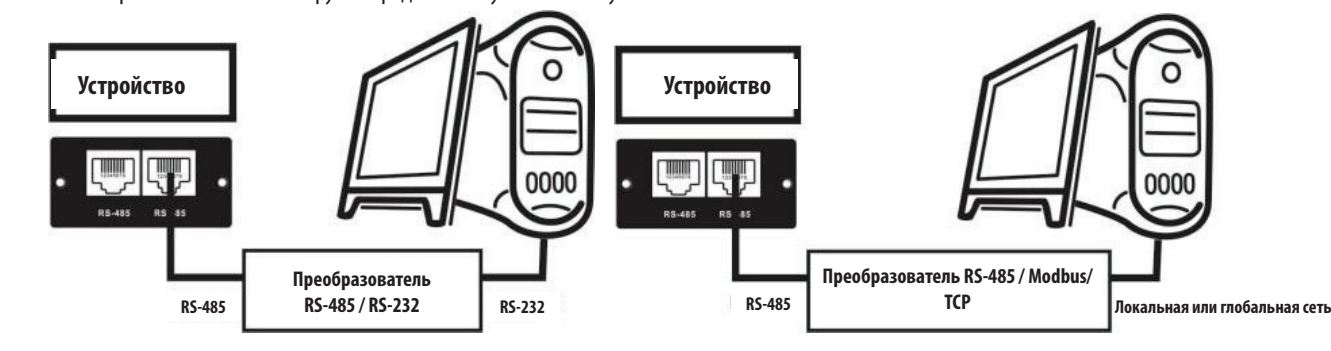

Для подключения к персональном компьютеру см. представленную ниже схему:

При использовании преобразователя RS-485 / RS-232 При использовании преобразователя RS-485 / Modbus/TCP

#### **Многофакторный контроль**

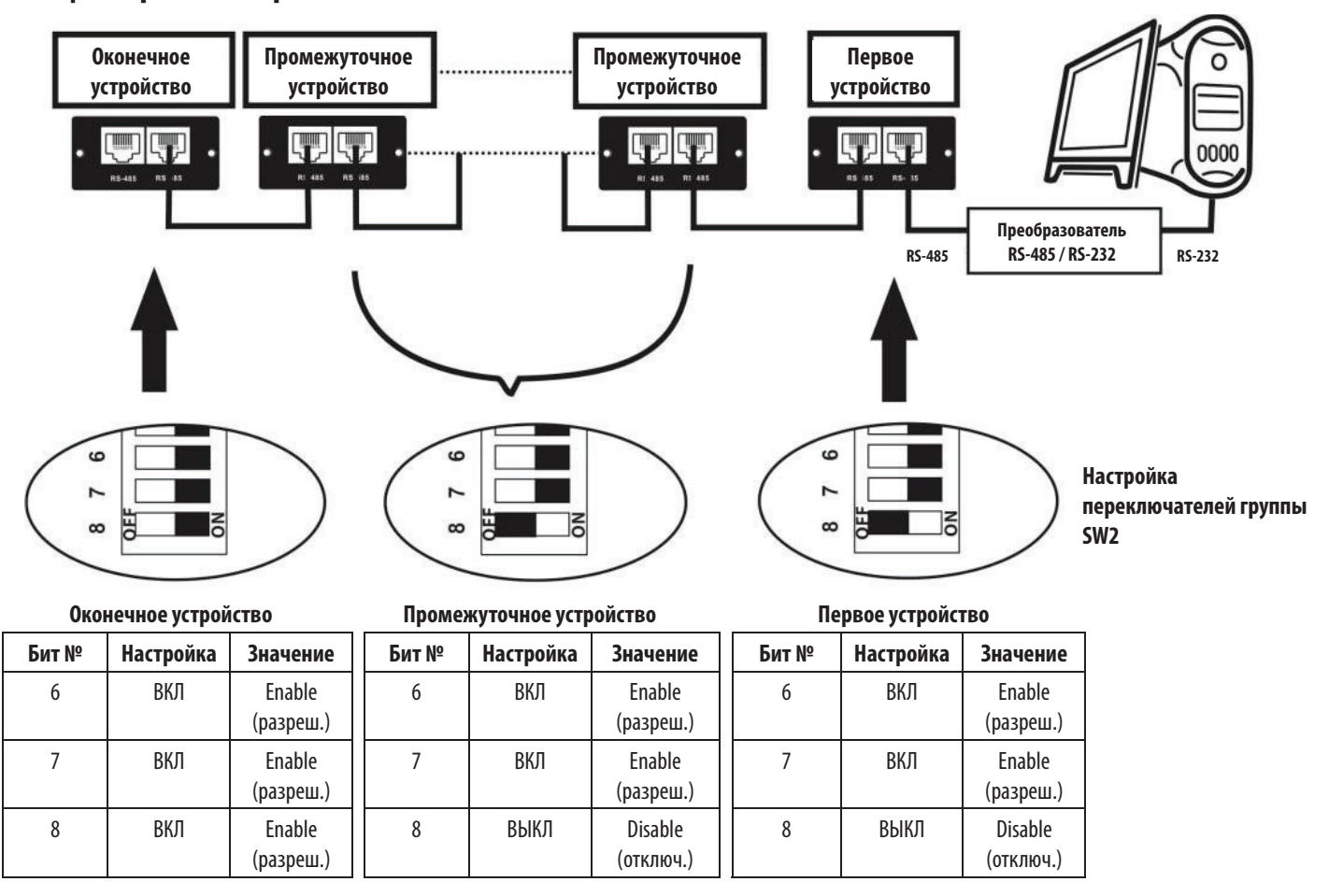

26

#### **Установка**

- 1. Установите идентификатор Modbus (подробнее см. **Настройка идентификаторов устройств (SW1)** в разделе **Настройка**).
- 2. Установите коммуникационный формат (подробнее см. **Настройка коммуникационного формата (SW2)** в разделе **Настройка**).
- 3. Установите сопротивление RS-485 (подробнее см. **Настройка сопротивления RS-485 (SW3)** в разделе **Настройка**).
- 4. Вставьте карту MODBUSCARDSV в разъем для аксессуаров ИБП.
- 5. Соедините карту MODBUSCARDSV с компьютером при помощи кабеля Cat5e/6 с разъемом RJ45 (подробнее см. **Подключение** в разделе **Настройка**). Выключать ИБП необязательно. Для подключения нескольких ИБП с установленной картой MODBUSCARDSV см. указания в пункте **Многофакторный контроль** в разделе **Настройка**.

# **ПРИЛОЖЕНИЕ. Таблица настройки идентификаторов устройств (SW1)** ✔ **= ВКЛ, X = ВЫКЛ**

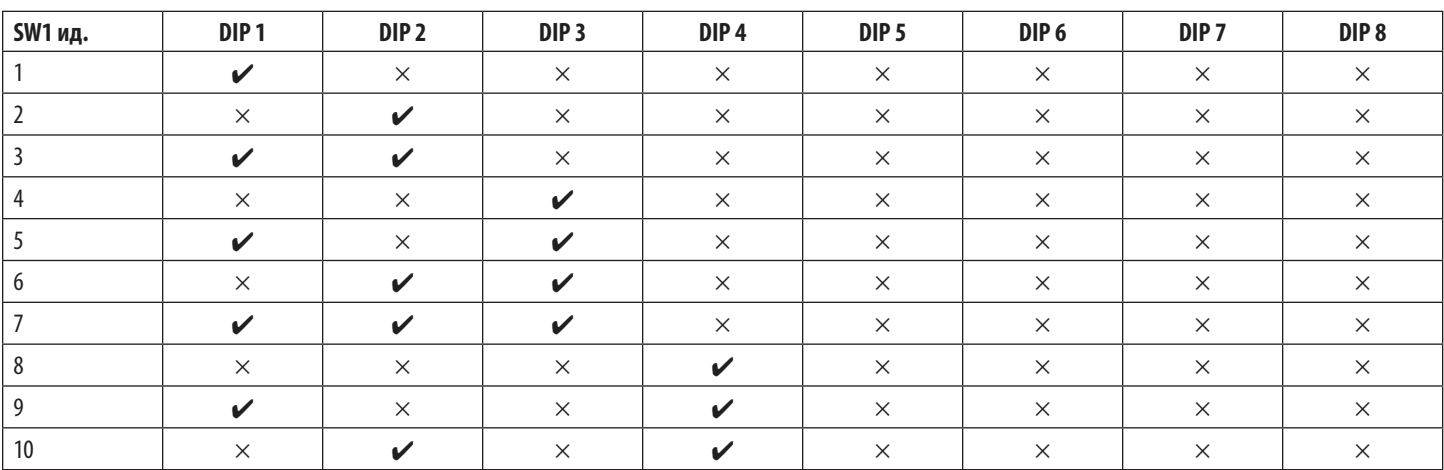

Для настройки идентификаторов Modbus для дополнительных устройств (свыше 10 шт.) продолжайте оперировать включением/выключением (ON/OFF) DIPпереключателей, используя двоичный счет ( $\mathcal{V}/\text{B}$ КЛ = 1; X/BЫКЛ = 0).

### **Гарантийные обязательства**

#### **ОГРАНИЧЕННАЯ ГАРАНТИЯ**

Продавец гарантирует отсутствие изначальных дефектов материала или изготовления в течение 2 лет (за исключением внутренних батарей ИБП за пределами США и Канады — в этом случае гарантийный срок составляет 1 год) с момента первоначальной покупки данного изделия при условии его использования в соответствии со всеми применимыми к нему указаниями. В случае проявления каких-либо дефектов материала или изготовления в течение указанного периода Продавец осуществляет ремонт или замену данного изделия исключительно по своему усмотрению. Обслуживание по настоящей Гарантии производится только при условии доставки или отправки вами бракованного изделия (с предварительной оплатой всех расходов по его транспортировке или доставке) по адресу: Tripp Lite, 1111 W. 35th Street, Chicago, IL 60609, USA. Расходы по обратной транспортировке изделия оплачиваются Продавцом. Перед возвратом любого оборудования для проведения ремонта ознакомьтесь с информацией на странице tripplite.com/support.

ДЕЙСТВИЕ НАСТОЯЩЕЙ ГАРАНТИИ НЕ РАСПРОСТРАНЯЕТСЯ НА СЛУЧАИ ЕСТЕСТВЕННОГО ИЗНОСА ИЛИ ПОВРЕЖДЕНИЯ В РЕЗУЛЬТАТЕ АВАРИИ, НЕНАДЛЕЖАЩЕГО ИСПОЛЬЗОВАНИЯ, НАРУШЕНИЯ ПРАВИЛ ЭКСПЛУАТАЦИИ ИЛИ ХАЛАТНОСТИ. ПРОДАВЕЦ НЕ ПРЕДОСТАВЛЯЕТ НИКАКИХ ЯВНО ВЫРАЖЕННЫХ ГАРАНТИЙ ЗА ИСКЛЮЧЕНИЕМ ПРЯМО ИЗЛОЖЕННОЙ В НАСТОЯЩЕМ ДОКУМЕНТЕ. ЗА ИСКЛЮЧЕНИЕМ СЛУЧАЕВ, ЗАПРЕЩЕННЫХ ДЕЙСТВУЮЩИМ ЗАКОНОДАТЕЛЬСТВОМ, ВСЕ ПОДРАЗУМЕВАЕМЫЕ ГАРАНТИИ, ВКЛЮЧАЯ ВСЕ ГАРАНТИИ ПРИГОДНОСТИ ДЛЯ ПРОДАЖИ ИЛИ ИСПОЛЬЗОВАНИЯ ПО НАЗНАЧЕНИЮ, ОГРАНИЧЕНЫ ПО ПРОДОЛЖИТЕЛЬНОСТИ ДЕЙСТВИЯ ВЫШЕУКАЗАННЫМ ГАРАНТИЙНЫМ СРОКОМ; КРОМЕ ТОГО, ИЗ НАСТОЯЩЕЙ ГАРАНТИИ ЯВНЫМ ОБРАЗОМ ИСКЛЮЧАЮТСЯ ВСЕ ПОБОЧНЫЕ, СЛУЧАЙНЫЕ И КОСВЕННЫЕ УБЫТКИ. (В некоторых штатах не допускается введение ограничений на продолжительность действия тех или иных подразумеваемых гарантий, а в некоторых ― исключение или ограничение размера побочных или косвенных убытков. В этих случаях вышеизложенные ограничения или исключения могут на вас не распространяться. Настоящая Гарантия предоставляет вам конкретные юридические права, а набор других ваших прав может быть различным в зависимости от юрисдикции).

ВНИМАНИЕ! До начала использования данного устройства пользователь должен убедиться в том, что оно является пригодным, соответствующим или безопасным для предполагаемого применения. В связи с большим разнообразием конкретных применений производитель не дает каких-либо заверений или гарантий относительно пригодности данных изделий для какого-либо конкретного применения или их соответствия каким-либо конкретным требованиям.

Несовместимо с технологией PoE (питание по кабелю Ethernet).

#### **Идентификационные номера соответствия нормативным требованиям**

В целях сертификации на соответствие нормативным требованиям и опознавания приобретенному вами изделию марки Tripp Lite присвоен уникальный серийный номер. Серийный номер располагается на заводской табличке вместе со всеми необходимыми отметками о приемке и прочей информацией. При запросе информации о соответствии данного изделия нормативным требованиям обязательно указывайте его серийный номер. Серийный номер не следует путать с наименованием марки изделия или номером его модели.

Компания Tripp Lite постоянно совершенствует свою продукцию. В связи с этим возможно изменение технических характеристик изделия без предварительного уведомления. Внешний вид реальных изделий может несколько отличаться от представленного на фотографиях и иллюстрациях.

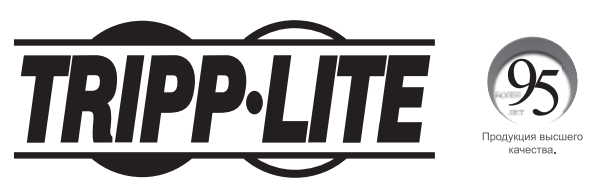

**1111 W. 35th Street, Chicago, IL 60609 USA • tripplite.com/support**